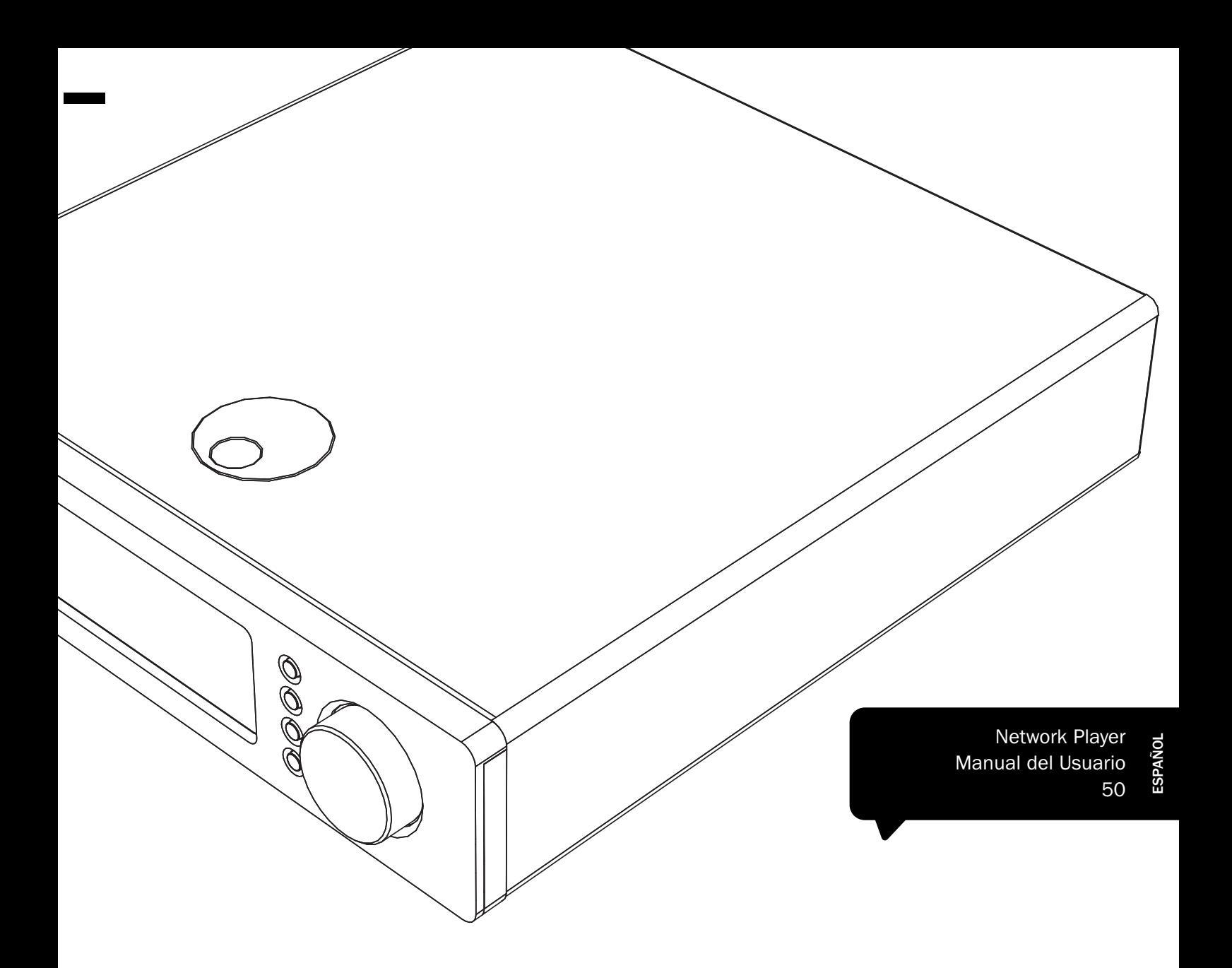

# Sonata

NP30

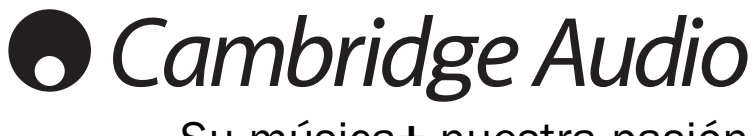

Su música+ nuestra pasión

# **Cambridge Audio**

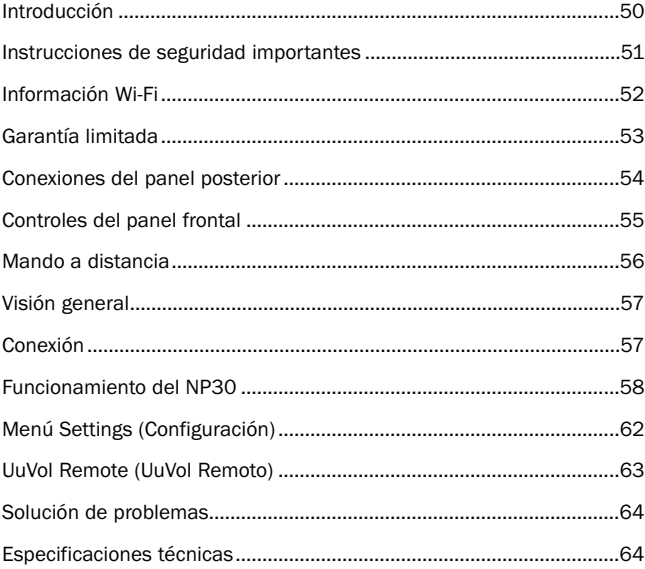

#### Importante

El NP30 es fundamentalmente un producto basado en el software y cada cierto tiempo salen nuevas características y actualizaciones. Véase la sección Actualización del Firmware al final de este manual para más información acerca de la obtención de estas características y actualizaciones automáticas de su unidad desde Internet. El proceso sólo le llevará unos minutos.

Es recomendable que compruebe si hay alguna actualización antes de utilizar su NP30 por primera vez, y que después lo haga cada cierto tiempo.

Compruebe también la página de soporte para el NP30 en http://support.cambridgeaudio.com para información sobre nuevas características, asesoramiento sobre compatibilidades con otros productos y formatos de audio, y la copia más reciente de este manual.

# ¡No olvide registrar su compra!

Visite: www.cambridge-audio.com/care

Al registrarse, será el primero en recibir información sobre:

- Futuros lanzamientos de productos
- Actualizaciones de software
- Novedades, eventos, ofertas exclusivas y concursos

Esta guía está diseñada para que instalar y utilizar este producto sea lo más fácil posible. Se ha verificado cuidadosamente la precisión de la información que contiene este documento en el momento de su impresión. No obstante, la política de Cambridge Audio se basa en mejorar continuamente, por lo que el diseño y las especificaciones están sujetas a modificaciones sin previo aviso.

Este documento contiene información registrada protegida por derechos de copia. Todos los derechos reservados. Se prohíbe la reproducción total o parcial de este documento por medios mecánicos, electrónicos u otros sin consentimiento previo por escrito del fabricante. Todas las marcas comerciales y registradas son propiedad de sus respectivos titulares.

© Copyright Cambridge Audio Ltd 2010

UuVol es una marca registrada de Audio Partnership Plc y está registrada en la Comunidad Europea y en otros países.

Otras marcas citadas son marcas de sus respectivos propietarios y se utilizan únicamente como referencia.

La política de Cambridge Audio de mejora continua implica que el diseño y las características pueden cambiar sin previo aviso.

-----------------

# <u>Índice</u> **Introducción**

Gracias por comprar el reproductor de música Sonata NP30 Network Music Player. Estamos de que disfrutará de muchos años de placer musical con equipo. Como todos los productos de Cambridge Audio el Sonata NP30 se adhiere a tres principios fundamentales – un rendimiento espectacular, facilidad de uso y un valor increíble.

El Sonata NP30 permite acceder a una amplia variedad de audio desde servidores UPnP o medios locales y directamente desde Internet, como nuestro servicio de radio por Internet UuVol o a servicios de difusión de otros proveedores.

El servicio de radio UuVol gratuito lleva las mejores estaciones de iRadio hasta su NP30 con una fiabilidad y calidad sonora verificada por nosotros. Hay más de 15.000 emisoras disponibles actualmente y se añaden más cada día.

Nuestro sitio Web UuVol.com le permite sugerir emisoras nuevas, gestionar sus<br>emisoras favoritas y otros ajustes para varios aparatos compatibles con UuVol<br>simultáneamente, descubrir nuevas prestaciones y servicios de difu que se añaden, y mucho más. Visite UuVol.com para obtener más información.

Los servicios de difusión son servicios prestados por proveedores asociados. Normalmente requieren una suscripción y los servicios disponibles pueden variar en los distintos países.

Además del contenido de Internet, puede acceder a su propia música local desde unidades de memoria flash o discos duros y servidores UPnP conectados a la red.

Son varios los formatos comprimidos a los que se da soporte, además de datos comprimidos sin pérdida de datos, PCM/WAV no comprimidos con contenido de hasta 24 bit "mejor que un CD" en 24/96, que se pueden obtener desde páginas de descarga adecuadas. También pueden escucharse podcasts.

usan componentes de alta calidad, como un convertidor digital/analógico (DAC) WM8728 de 24 bits/96 kHz del renombrado fabricante Wolfson.

Un sistema propietario de resincronización y almacenamiento de audio reconstruye todas las señales de audio recibidas en el NP30 con una serie de osciladores de alta precisión que eliminan el jitter y ofrecen una calidad sonora sin precedentes.

El Sonata NP30 también incorpora un circuito de espera ecológico de bajo consumo  $(< 1 W)$ .

También hemos creado una aplicación gratuita iPhone/iPod Touch que permite un control inalámbrico completo del NP30 (junto con una red Wi-Fi).

Busque el UuVol Remote en la Tienda Apple App o busque www.UuVol.com para más información al respecto y sobre otros Apps y características que vayan saliendo.

Obtener una calidad sonora excepcional depende de todo el sistema; por recomendamos especialmente los altavoces de la gama Sirocco de Cambridge Audio, diseñados con los mismos exigentes estándares de calidad que este producto.

Su proveedor también podrá ofrecerle cables de conexión Cambridge Audio de gran calidad para garantizar que su equipo alcanza todas sus posibilidades.

Gracias por dedicar su tiempo a la lectura de este manual; le recomendamos que lo conserve para consultarlo en un futuro.

Matthew Bramble

Ar att

Director Técnico de Cambridge Audio y el equipo de desarrollo de la gama Sonata

# Instrucciones de seguridad importantes

Por su seguridad, le rogamos que lea detenidamente las siguientes instrucciones antes de conectar el equipo a la corriente. Estas instrucciones le permitirán obtener el máximo rendimiento y prolongar la vida de su aparato:

- 1. Lea detenidamente las instrucciones.
- 2. Conserve las instrucciones para poder volver a consultarlas.
- 3. Tenga en cuenta todas las advertencias.
- 4. Siga todas las instrucciones.
- 5. No use este aparato cerca del agua.
- 6. Utilice sólo un paño seco para limpiarlo.
- 7. No bloquee las zonas de ventilación del aparato. Siga las instrucciones del fabricante para instalarlo.
- 8. No coloque el aparato cerca de fuentes de calor, como radiadores, registros de calefacción, estufas u otros aparatos (inclusive amplificadores) que emitan calor.
- 9. Los enchufes están polarizados o conectados a tierra por su seguridad. Los enchufes polarizados tienen dos clavijas, una más ancha que la otra. Los<br>enchufes con conexión a tierra tienen dos clavijas, y una tercera de conexión a<br>tierra. Tanto la clavija ancha como la tercera clavija son importante seguridad. Por ello, si el enchufe del aparato no es compatible con su toma de corriente, llame a un electricista para que cambie la toma de corriente.
- 10. Tome las medidas de protección necesarias para evitar que se pueda pisar o aprisionar el cable de alimentación, especialmente en los conectores y enchufes y en el punto por el que salen de la unidad.
- 11. Utilice sólo aquellos accesorios indicados por el fabricante.
- 12. Utilice sólo una mesa, trípode, carro o cualquier otro soporte indicado por el fabricante o que se venda con el aparato. Si utiliza un carro, tenga cuidado al desplazar el carro, para evitar vuelcos.
- 13. Desenchufe el aparato en caso de tormenta eléctrica o cuando no lo vaya a utilizar durante un largo periodo de tiempo.
- 14. Para el mantenimiento del aparato recurra siempre a un técnico cualificado. Es necesario recurrir a un técnico de mantenimiento siempre que el aparato sufra cualquier tipo de daño, como por ejemplo: si el cable o el enchufe están estropeados, si se derraman líquidos o caen objetos sobre el aparato, si ha estado expuesto a la lluvia o a la humedad, si se ha caído o si no funciona correctamente.

#### **ADVERTENCIA**

- Para reducir el riesgo de incendio o descarga eléctrica, evite exponer el aparato a la lluvia o la humedad.
- Las pilas (el paquete de pilas o las pilas instaladas) no deberán exponerse a un calor excesivo, como la luz del sol, fuego o similares.

El equipo debe instalarse de manera que se pueda desconectar el enchufe de alimentación de la toma de corriente (o el conector del aparato de la parte trasera del equipo). El enchufe de alimentación deberá permanecer fácilmente accesible cuando se utilice como dispositivo para desconectar el equipo. Utilice sólo el cable de alimentación que acompaña a este equipo.

El aparato debe disponer de amplia ventilación. Le recomendamos que no coloque la unidad en un espacio cerrado. Si desea poner la unidad sobre un estante, utilice el estante superior para que tenga la máxima ventilación posible. No coloque ningún objeto encima. Evite colocarlo sobre una alfombra u otra superficie blanda. Las entradas o salidas de aire deben mantenerse despejadas. No cubra las rejillas de ventilación con objetos como periódicos, manteles, cortinas, etc.

Este aparato no debe utilizarse cerca del agua ni donde puedan alcanzarlo goteos o salpicaduras de agua u otros líquidos. Evite colocar objetos llenos de líquido, como jarrones, encima del aparato.

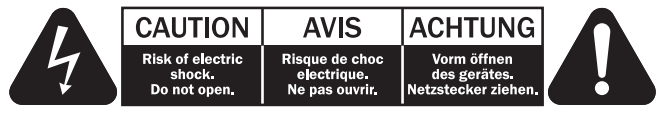

El símbolo del rayo dentro de un triángulo advierte al usuario de la presencia de "tensiones peligrosas" sin aislamiento dentro de la carcasa del producto, que podrían tener una magnitud suficiente para constituir un riesgo de descarga **eléctrica** 

El signo de exclamación dentro de un triángulo informa al usuario de que existen importantes instrucciones de funcionamiento y mantenimiento referentes al aparato.

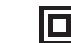

Este símbolo indica que es un producto de CLASE II (doble aislamiento).

# Símbolo WEEE

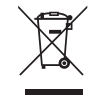

El cubo con ruedas tachado es el símbolo que utiliza la Unión Europea para indicar que los aparatos eléctricos y electrónicos se deben depositar en puntos de recogida específicos. Este producto contiene componentes eléctricos y electrónicos que deben ser reutilizados, reciclados o recuperados, por lo que no deben desecharse junto con el resto de desperdicios habituales. Devuelva el equipo al distribuidor a

quien lo compró o diríjase a él para obtener más información sobre cómo desecharlo.

# Sello CE

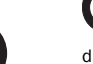

Este producto cumple las directivas europeas de baja tensión (2006/95/CE), compatibilidad electromagnética (2004/108/CE) y diseño ecológico aplicable a los productos que utilizan energía (2009/125/CE) cuando se utiliza e instala de acuerdo con este manual de instrucciones. Para mantener dicha conformidad, solo deberán utilizarse con este producto accesorios de Cambridge Audio y el mantenimiento deberá dejarse en manos de personal técnico cualificado..

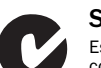

# Sello C-tick

Este producto cumple los requisitos de comunicaciones por radio y compatibilidad electromagnética que establece la Autoridad de Comunicaciones de Australia.

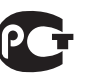

# Marca de Gost-R

Este producto cumple las aprobaciones rusas de seguridad electrónica.

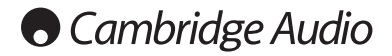

# Ventilación

**IMPORTANTE:** el aparato se calienta cuando está encendido. No coloque nada<br>encima de la unidad. Evite situarlo en un lugar donde quede encerrado, como una estantería o un armario sin suficiente ventilación.

Asegúrese de que no se introduzcan pequeños objetos por las rejillas de ventilación. En caso de ocurra esto, apague el aparato inmediatamente, desenchúfelo de la red eléctrica y consulte con su distribuidor.

#### Colocación

Piense bien dónde colocar el aparato. Evite colocarlo bajo la luz directa del sol o cerca de una fuente de calor. No coloque sobre el aparato ningún tipo de llama sin protección, como velas encendidas. Evite también los lugares sujetos a vibraciones o donde haya demasiado polvo, frío o humedad. El equipo puede utilizarse con un clima moderado.

Este aparato debe colocarse sobre una superficie plana y firme. Evite situarlo en un lugar donde quede encerrado, como una estantería o un armario. No coloque la unidad sobre un estante o superficie inestable. Podría caerse y provocar lesiones graves a niños o adultos, además de sufrir daños importantes. No ponga otros aparatos encima de la unidad.

Debido a los campos magnéticos aislados, los giradiscos o televisores con tubo de rayos catódicos no se deben colocar en las proximidades del aparato, ya que pueden producir interferencias.

Los componentes electrónicos de sonido necesitan un periodo de rodaje aproximado de una semana (si se utilizan varias horas al día). Durante esta fase, los nuevos componentes se asientan y mejoran sus propiedades sonoras.

## Fuentes de alimentación

Este aparato debe conectarse exclusivamente a una fuente de alimentación del tipo que se indica en la etiqueta identificativa. Si no está seguro del tipo de alimentación eléctrica de su domicilio, consulte con su distribuidor o con la compañía eléctrica local.

Esta unidad puede dejarse en modo Standby cuando no se utiliza y consumirá menos de 1 W en dicho estado. Para apagar la unidad, desconéctela desde el panel trasero. Si no piensa utilizar el aparato durante un periodo prolongado de tiempo, desenchúfelo de la red eléctrica.

#### **Sobrecarga**

No sobrecargue las tomas de corriente de la pared o el alargador, ya que existe riesgo de incendio o descarga eléctrica. Una sobrecarga en la salida de corriente<br>alterna o en el alargador, los cables de alimentación deshilachados, el aislamiento<br>dañado o agrietado y los enchufes rotos son elementos pe provocar un incendio o una descarga eléctrica.

Asegúrese de que los cables de alimentación queden bien conectados. Para evitar ruidos y zumbidos, no junte los cables de interconexión con el cable de alimentación o con los cables de los altavoces.

# Limpieza

Para limpiar la unidad, pase un paño seco y sin deshilachar por la carcasa. No utilice ningún producto de limpieza que contenga alcohol, amoniaco o productos abrasivos. No pulverice aerosoles hacia el aparato ni cerca de él.

## Pilas descargadas

Para desechar las pilas descargadas sin dañar el medio ambiente, siga las indicaciones sobre desechos electrónicos de su localidad.

#### Reparaciones

El usuario no puede ocuparse de las reparaciones del aparato. Si cree que hay algún problema, no intente reparar, desmontar ni reconstruir el equipo. En caso de no cumplir esta medida de precaución, podría producirse una descarga eléctrica. Si observa algún problema o avería, póngase en contacto con su distribuidor.

# Información Wi-Fi

# Declaración de la FCC

DECLARACIÓN DE CONFORMIDAD CON LAS NORMAS DE LA FCC PARA COMPATIBILIDAD ELECTROMAGNÉTICA

Nosotros, Cambridge Audio, de Gallery Court, Hankey Place, Londres SE1 4BB, declaramos bajo nuestra total responsabilidad, que este dispositivo,

Sonata NP30 con módulo de Wi-Fi

al cual hace referencia esta declaración, cumple con la Sección 15 de las Normas de la FCC. Su manejo está sujeto a las dos siguientes condiciones: (1) este dispositivo no puede ocasionar inerferencias perjudiciales, y (2) este

dispositivo debe aceptar cualquier interferencia recibida, incluyendo las interferencias que puedan ocasionar un manejo no deseado.

#### Advertencia: Exposición a Radiación de Frecuencias de Radio.

El dispositivo se utilizará de tal forma que se minimicen las posibilidades de contacto durante su funcionamiento normal.

Cuando se conecte una antena externa al dispositivo, la antena se colocará de tal forma que se minimicen las posibilidades de contacto durante su funcionamiento normal. Este transmisor no se colocará ni se manejará junto con otra antena o transmisor.

# Aviso de la Comisión Federal de Comunicaciones

Este equipo ha sido probado y cumple con los límites de dispositivos digitales de Clase B, de acuerdo con la Sección 15 de las Normas de la FCC. Estos límites están fijados para proporcionar una protección razonable frente a interferencias perjudiciales en instalaciones residenciales.

El equipo genera, utiliza y puede irradiar energía de frecuencias de radio, por lo que si no se instala y utiliza según las instrucciones, puede causar interferencias perjudiciales en las comunicaciones de radio. Sin embargo, no hay garantía alguna de que no se den interferencias en una instalación particular. Si este equipo genera interferencias perjudiciales a la recepción de radio o televisión, las cuales se pueden determinar apagando y encendiendo el equipo, el usuario puede intentar corregir la interferencia de alguna de las siguientes formas:

- Reoriente o recoloque la antena receptora.
- Aumente la distancia entre el equipo y el receptor.
- Conecte el equipo a una salida de otro circuito diferente a aquel al que está conectado el receptor.
- Consulte a su proveedor o a un técnico de radio/TV experimentado para obtener ayuda.

Advertencia de la FCC: Cualquier cambio o modificación que no esté aprobado expresamente por la parte responsable del cumplimiento de las normas, puede anular la autoridad del usuario para manejar este equipo.

# NOTA IMPORTANTE:

#### Declaración de Exposición a la Radiación de la FCC:

Este equipo cumple con los límites de exposición a la radiación de la FCC establecidos para ambientes no controlados. Este equipo se instalará y manejará con una distancia mínima de 20 cm entre el radiador y su cuerpo.

Este transmisor no se colocará ni se manejará junto con otra antena o transmisor. El manejo de este producto a 2,4GHz en los EE.UU. está limitado en firmware a los canales 1 a 11.

## Modificaciones

La FCC exige la notificación al usuario de que cualquier cambio o modificación de este dispositivo que no esté aprobado expresamente por Cambridge Audio puede anular la capacidad del usuario para manejar este equipo.

# Canadá-Industry Canada (IC)

La radio inalámbrica de este dispositivo cumple con RSS 210 Industry Canada. Este aparato digital de Clase B cumple con la ICES-003 canadiense. El manejo está sujeto a las siguientes dos condiciones:

1) este dispositivo no puede causar interferencias, y

2) este dispositivo debe aceptar cualquier interferencia, incluyendo las interferencias que puedan ocasionar un manejo no deseado del dispositivo.

#### Sonata NP30

# Garantía limitada

# NOTA IMPORTANTE:

Declaración de Exposición a la Radiación de la IC:

Este equipo cumple con los límites de exposición a la radiación de Canadá establecidos para ambientes no controlados. Este equipo se instalará y manejará con una distancia mínima de 20 cm entre el radiador y su cuerpo.

Este transmisor no se colocará ni se manejará junto con otra antena o transmisor.

Cet appareil numérique de la classe B conforme á la norme NMB-003 du Canada.

# Europa-Aviso de la Unión Europea

Los productos de radio con la marca de alerta CE 0889 o CE cumplen con la Directiva R&TTE (1995/5/EC) emitida por la Comisión de la Comunidad Europea.

El cumplimiento de acuerdo a esta directiva implica la conformidad con las siguientes Normas Europeas.

- EN 60950-1 Seguridad del Producto.
- EN 300 328 Requisitos técnicos para equipos de radio.
- EN 301 489 Requisitos generales de EMC para equipos de radio.

Para determinar el tipo de transmisor, compruebe la etiqueta identificativa en su producto Cambridge Audio.

Los productos con la marca CE cumplen con las Directivas Europeas de Baja Tensión<br>(2006/95/EC), Compatibilidad Electromagnética (2004/108/EC) y diseños<br>sostenibles con el medioambiente de productos relacionados con la cumplimiento con estas directivas implica la conformidad con las siguientes Normas Europeas.

- EN 55022 Interferencia Electromagnética.
- EN 55024 Inmunidad Electromagnética.
- EN 61000-3-2 Armónicos en la Red de Alimentación.
- EN 61000-3-3 Flicker en la Red de Alimentación.
- EN 60950-1 Seguridad de los Productos. Los Productos que contienen transmisores de radio están etiquetados con CE 0889 o CE y pueden además llevar el logotipo CE.
- EN 62301:2005 Aparatos eléctricos de uso doméstico. Medida de la energía en modo de espera.
- 1275/2008 Implementación de la Directiva EuP para el Consumo de Energía en Modo de Espera.

Cambridge Audio garantiza que este producto carece de defectos en sus materiales y defectos de fabricación (según los términos establecidos a continuación). Cambridge Audio reparará o remplazará (según considere adecuado) este producto<br>o cualquier parte defectuosa del mismo. Los periodos de garantía pueden variar<br>según los países. En caso de duda, consulte a su distribuidor y posee un resguardo de compra.

Para acceder al servicio de garantía, por favor, póngase en contacto con el<br>distribuidor autorizado de Cambridge Audio al que compró este producto. Si su<br>distribuidor no tiene el equipo necesario para efectuar las reparaci mismo grado de protección.

Para acceder al servicio de garantía, es necesario presentar un recibo de compra en forma de comprobante o factura de compra, que demuestre que este producto se encuentra dentro del periodo de garantía.

Esta Garantía no es válida si (a) el número de serie de fábrica ha sido dañado o eliminado del producto o (b) si el producto no se compró a través de un distribuidor autorizado de Cambridge Audio. Puede llamar a Cambridge Audio o a su distribuidor local de Cambridge Audio para confirmar que posee un número de serie sin alterar y que realizó la compra de un distribuidor autorizado de Cambridge Audio.

Esta Garantía no cubre los daños estéticos ni los daños por causa mayor, accidente, uso indebido, abuso, negligencia, uso comercial o modificación del producto o de alguna de sus partes. Esta Garantía no cubre los daños por manejo, mantenimiento o instalación indebidos, o los intentos de reparación por parte de personas ajenas<br>a Cambridge Audio o distribuidores de Cambridge Audio, o de agentes de servicios<br>autorizados para realizar el trabajo de garantía de Cambri reparación no autorizada anulará esta Garantía. Esta Garantía no cubre productos vendidos TAL CUAL o CON CUALQUIER DEFECTO.

LAS REPARACIONES O REEMPLAZOS OFRECIDOS DE ACUERDO CON ESTA GARANTÍA<br>SON EXCLUSIVOS DEL CONSUMIDOR. CAMBRIDGE AUDIO NO SE HARÁ<br>RESPONSABLE DE NINGÚN DAÑO INCIDENTAL O CONSECUENTE DEL<br>INCLUMPLIMIENTO DE CUALQUIER GARANTÍA E EXCLUSIVA Y PREVALECE SOBRE CUALQUIER OTRA GARANTÍA EXPRESA E IMPLÍCITA<br>SEA CUAL SEA INCLUYENDO, PERO SIN LIMITARSE A, LA GARANTÍA DE<br>COMERCIABILIDAD Y APTITUD PARA UN MOTIVO PRÁCTICO.

Algunos países y los estados de los Estados Unidos no permiten la exclusión o limitación de daños por incidente o consecuentes o garantías implícitas, por lo que las exclusiones anteriores pueden no ser de aplicación en su caso. Esta Garantía le otorga derechos legales específicos, y además puede tener otros derechos estatutarios, que varían según los estados o los países.

Para cualquier servicio, tanto si está incluido o no en la garantía, contacte con su proveedor.

# Conexiones del panel posterior

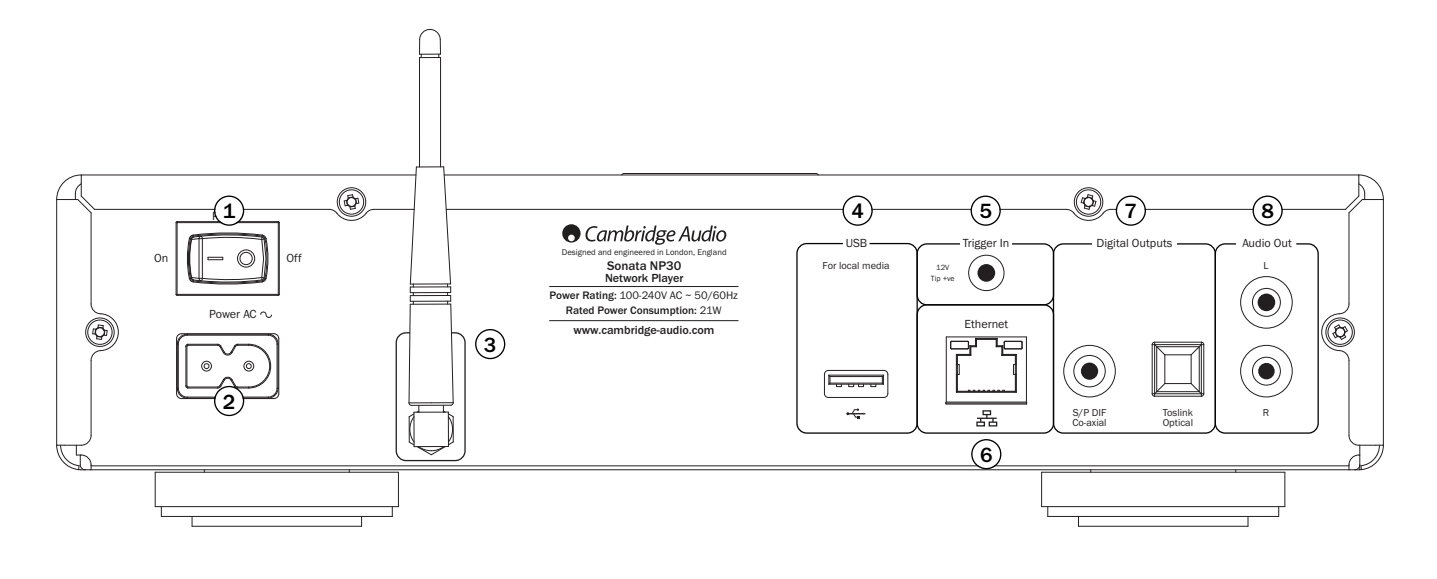

# 1) On/Off (Encendido/Apagado)

Permite encender y apagar la unidad.

# $2)$  Toma de alimentación CA

Una vez realizadas todas las conexiones con el amplificador, conecte el cable de alimentación de CA a un enchufe apropiado y encienda la unidad. La unidad estará lista para su uso.

# 3) Antena inalámbrica

Debería estar en posición vertical. Permite la conexión a redes 802.11b/g o n (2,4 GHz sólo se utilizará para las redes n).

# $\left( 4\right)$  USB

Conecta un dispositivo de almacenamiento USB u otro dispositivo portátil compatible con USB HD/Disco de flash con archivos de música. Capacidad de corriente máxima 500mA.

# 5) Encendido automático

El Sonata NP30 puede encenderse o apagarse (es decir poner o sacar del modo de<br>Reposo) con una tensión de encendido conectada al Encendido Automático. Una<br>transición de o a 5-12 CC encenderá el Sonata NP30. Otra transición CC pondrá el Sonata NP30 en modo de Reposo. El correspondiente Sonata AR30 o el DR30+receptores tienen una salida de encendido adecuada, que permite que el Sonata NP30 reciba energía de forma automática cuando se selecciona Aux en el Sonata AR30/DR30+.

# 6)Ethernet

Puerto de Ethernet para la conexión a una red de área local (LAN) 10/100BASE-T.

# 7) Salidas digitales

salida digital S/P DIF co-axial – Para salidas a un DAC separado, como el Cambridge Audio DacMagic\*. Para obtener los mejores resultados, utilice un cable de conexión RCA digital de 75 ohmios de alta calidad (no uno diseñado para una conexión de sonido normal).

**Salida digital TOSLINK Optical** – Para salidas a un DAC\* separado. Utilice un cable<br>de conexión de fibra óptica TOSLINK de alta calidad.

Nota: Para obtener unos resultados óptimos, le recomendamos que utilice únicamente cables de conexión Cambridge Audio de alta calidad. Así estará seguro de que el sonido de su sistema será el previsto. Consulte a su distribuidor para obtener más información.

\* Para más información, véase la página DacMagic en la página Web de Cambridge Audio: www.cambridgeaudio.com/products.php

# 8) Salida de audio

Utilice cables de interconexión de buena calidad de estas tomas de corriente a cualquier entrada de línea de su amplificador (Aux, CD, Cintas, etc.).

Para los receptores del correspondiente Sonata AR30/DR30, utilice siempre la salida Aux, pues ésta se corresponde con el botón NP en el mando a distancia del NP30.

# Controles del panel frontal

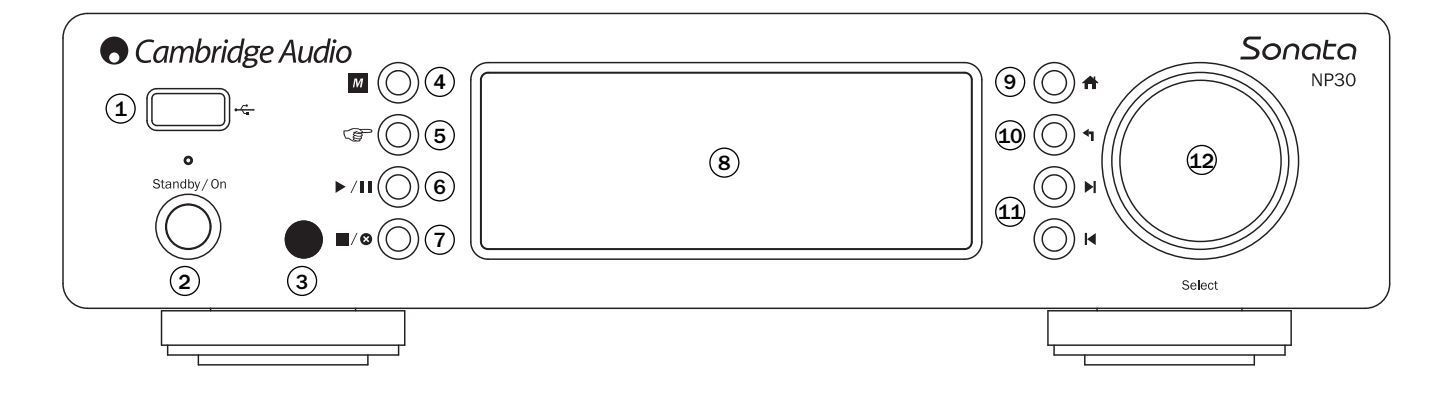

# 1) USB

Se utiliza para conectar un dispositivo de almacenamiento USB u otro dispositivo portátil que contenga archivos de música. Consumo de corriente máxima 500mA.

# 2) Standby/On (reposo/encendido)

Cuando encienda el aparato desde el modo Reposo, el LED Standby/On (reposo/encendido) parpadeará aproximadamente una vez por segundo mientras la unidad se enciende. Inicialmente la pantalla estará en blanco antes de que aparezca "Starting..." (Iniciando...). Tenga en cuenta que la secuencia de inicio<br>puede necesitar <u>aproximadamente 30 segundos</u> para su finalización.

# 3) Sensor de infrarrojos

Recibe comandos IR desde el mando a distancia suministrado. Es necesaria una línea de visión sin obstáculos entre el mando a distancia y el sensor.

# 4)  $M$  (Memory) ((Memoria))

Pulse para acceder a las propiedades de memoria para la recuperación y almacenamiento de emisoras presintonizadas.

El Sonata NP30 puede almacenar hasta 20 emisoras presintonizadas que pueden<br>ser estaciones de radio de Internet, Difusiones procedentes de Servicios de Difusión<br>o su elección de un URL de radio de Internet. Consulte un apa

# $(5)$   $\circled{f}$  (Reply) ((Respuesta))

Este es el botón reply/interactive (respuesta/interactiva). Púlselo cuando esté escuchando una estación de radio de Internet o un Servicio de Difusión que permite<br>algún tipo de interacción con el usuario. Esta función presentará un menú<br>interactivo (siempre que esté disponible). Esta propie la música en función de sus gustos.

Para la reproducción de medios (UPnP o locales) este botón alterna entre la pantalla "Now Playing" ("Reproducción en curso") y la pantalla de búsqueda de medios.

# $6)$   $\blacktriangleright$  /  $\blacksquare$  Play/Pause (reproducir/pausa) Inicia o pone en pausa la reproducción.

# 7) / Stop/Delete (Parar/Eliminar)

Pulsar durante la reproducción para pararla o pulsar en varios menús para borrar el elemento presente.

# 8) Display (Pantalla)

Muestra el estado de la unidad.

# 9) **A** Home (Inicio)

Dirige directamente al Menú de Inicio superior.

# 10 + Return (volver) Presionar para volver a menú anterior.

 $(11)$  Is In Skip (saltar)

Pulsar una vez para avanzar o retroceder una pista.

# Navigation/Select (Navegar/Seleccionar) (dial rotativo) 12

Rotar para navegar por los menús. Si se pulsa el dial rotativo, se activará la función "Select" (Seleccionar) para aceptar el elemento/la función que se muestra en la pantalla.

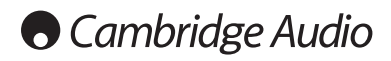

# Mando a distancia

# Importante

El modo predeterminado del mando, permite el control combinado de los amplificadores de la gama Cambridge Audio Azur y del NP30.

El mando se puede fijar para que controle los receptores de la gama Cambridge Audio Sonata (AR30/DR30) o los Receptores Cambridge Audio A/V. Consulte el apartado posterior de esta página.

## Standby/On (reposo/encendido)

Cambia el NP30 entre el modo Encendido y el modo en Reposo de bajo consumo y ecológico.

Nota: Son necesarios aproximadamente 30 segundos para<br>que el NP30 salga del modo de Reposo, durante este tiempo,<br>el LED Standby/On (reposo/encendido) del panel frontal<br>parpadeará pero no se mostrará nada en la pantalla.

#### botones numéricos de 0-9

Pulse para recuperar estaciones presintonizadas almacenadas.

#### -/— Selección numérica

Para recuperar una estación con un número mayor de 10 pulse -/— seguido del número de presintonización deseado.

# $M$  (Memory) ((Memoria))

Pulse para acceder a las propiedades de memoria para la<br>recuperación y almacenamiento de emisoras recuperación y almacenamiento de emisoras presintonizadas.

El Sonata NP30 puede almacenar hasta 20 emisoras presintonizadas que pueden ser estaciones de radio de Internet, Difusiones procedentes de Servicios de Difusión o su elección de un URL de radio de Internet. Consulte un apartado posterior.

# Home (Inicio)

Dirige directamente al Menú de Inicio superior.

# Return (volver)

Presionar para volver a menú anterior.

# $\triangle$   $\blacktriangleright$   $\triangle$  Navegar

Pulsar para navegar por los menús del NP30.

Cuando esté en modo de sintonización AR30/DR30, pulse para ver las estaciones presintonizadas.

Cuando esté en modo AR30/DR30 iPod (MP3), pulse para buscar sus contenidos de iPod.

# Enter (Intro)

Pulsar para aceptar el elemento/la función marcada en el menú de pantalla, o mientras navega por su iPod. En modo de sintonización, pulse y mantenga para almacenar la estación actual en el banco de emisoras presintonizadas.

Nota: Si está buscando entre estaciones DAB, pulse Select (Seleccionar) para sintonizar inmediatamente con la estación actual (sólo en DR30+).

# (Reply) ((Respuesta))

Este es el botón reply/interactive (respuesta/interactiva). Púlselo cuando esté escuchando una estación de radio de Internet o un Servicio de Difusión que permite algún tipo de interacción con el usuario. Esta función presentará un menú interactivo (siempre que esté disponible). Esta propiedad se suele utilizar para indicar si le gusta o no la difusión actual, y que el servicio pueda ajustar a su medida la música en función de sus gustos.

Para la reproducción de medios (UPnP o locales) este botón alterna entre la pantalla "Now Playing" ("Reproducción en curso") y la pantalla de búsqueda de medios.

# i (info) ((información))

Cambia la pantalla para mostrar la información sobre la pista que está sonando en el momento.

# **K H** Skip (saltar)

Pulsar una vez para avanzar o retroceder una pista.

# Stop/Delete (Parar/Eliminar)

Pulsar una vez para parar la reproducción. También se usa para borrar elementos (pulse y mantenga).

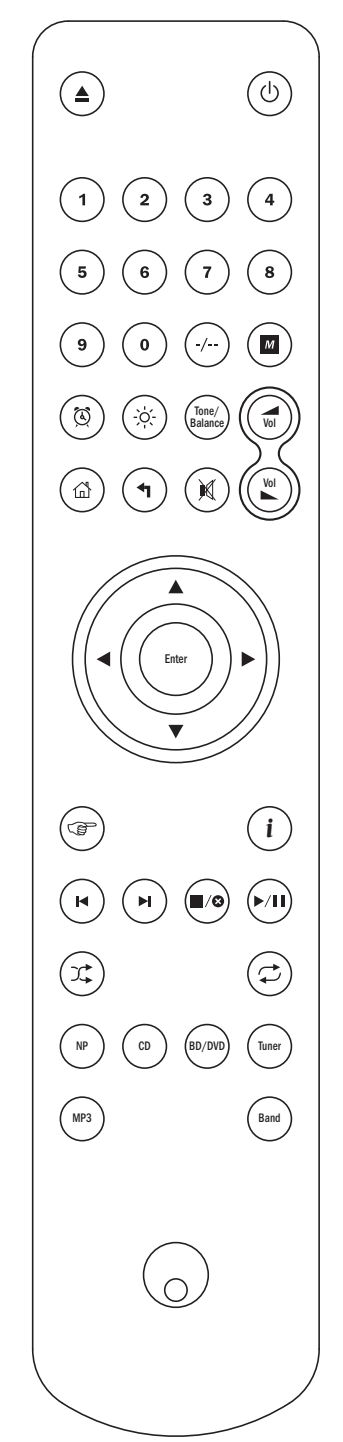

# ▶ / | | Play/Pause (reproducir/pausa)

Pulsar una vez para iniciar la reproducción. Pulsar y mantener para pausar la reproducción.

#### T. Shuffle (reproducción aleatoria)

Pulse para encender o apagar la función random/shuffle (al azar/aleatoria).

# Repeat (repetir)

Pulse para encender o apagar la función repetir reproducción (sólo para la reproducción de medios).

# Cambio de las funciones del mando a distancia

Para cambiar el mando para el control de los receptores de la gama Cambridge Audio Sonata y NP30 (AR30/DR30), quite las baterías y espere 3 minutos. Después pulse y mantenga el botón NP mientras reinserta las baterías.

Para cambiar el mando para el control de los receptores Cambridge Audio A/V y NP30, quite las baterías y espere 3 minutos. Después pulse y mantenga el botón CD mientras reinserta las baterías.

Para que el mando vuelva a controlar los amplificadores Cambridge Audio Azur y NP30, quite las baterías y espere 3 minutos. Después reinserte las baterías sin presionar ningún botón.

Cuando esté en modo AR30/DR30, observe que el mando cambia sus funciones según la fuente (NP, CD, DVD etc.) que seleccione únicamente a través del mando.

Para controlar el NP30 en este modo, pulse primero el botón NP del mando (que también selecciona la fuente NP).

Para controlar otras funciones del AR30 o DR30+, sus sintonizadores incorporados y DD30 para iPod o DV30, pulse primero la fuente correspondiente (por ejemplo MP3 para iPod, DVD para DV30, etc.) para seleccionar el modo adecuado.

Los siguentes botones controlan la función de los Amplificadores/Receptores de Cambridge Audio.

# $\mathcal{L}(\mathbb{C})$  Volume (volumen)

Sube o baja el volumen También se usa para cambiar el valor de las configuraciones del menú seleccionado del AR30/DR30.

# **Mute (silenciamiento)**

Silencia el sonido. Pulse de nuevo el botón para activar el sonido.

#### Botones de fuente (NP, CD, BD/DVD, Tuner, MP3)

Pulse el botón de fuente relevante para seleccionar la fuente de entrada deseada.

#### Tone/Balance (tono/balance)

Pulse para los ajustes del Tono/Balance con los botones del Volumen.

# Los siguientes botones controlan sólo las funciones del Receptor AR30/DR30 2.1.

# Alarm/Clock (alarma/reloj)

Pulse una vez para entrar en el menú Alarm (alarma). Pulse y mantenga para entrar en el menú Sleep (Dormir).

# Brightness (Brillo)

Cambia el brillo de la pantalla entre brillante y tenue.

Sonota NP30

# Visión general

El NP30 puede recibir y reproducir medios de diferentes tipos de fuentes. Aquí hemos intentado ofrecer un resumen de los distintos tipos de servicio disponibles y la terminología que puede encontrar.

# UuVol/UuVol Radio

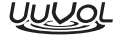

UuVol es la plataforma en evolución de Cambridge Audio para dispositivos de clientes de difusión.

Entre otras cosas, incorpora UuVol Radio, nuestro servicio de radio por Internet con fiabilidad y calidad de emisión comprobadas y nuestra página Web/portal UuVol.com.

La apariencia de portal de nuestra página Web es el mecanismo que permite una conexión (y actualización) transparente de todas las unidades que admiten UuVol a los distintos servicios.

La página Web es nuestra presencia visible en www.UuVol.com, que entre otras cosas le permite buscar y reproducir las mismas estaciones desde un ordenador con Internet, así como gestionar sus emisoras presintonizadas y otras preferencias para sus productos UuVol.

También puede agregar a sus unidades estaciones que no se encuentran actualmente en la base de datos de UuVol, sugerirnos nuevas estaciones y más. También hay vínculos y ayuda para configurar los Servicios de Difusión procedentes de una gran variedad de proveedores. En el futuro saldrán más características de UuVol. Compruebe la página Web con frecuencia para ver las últimas novedades.

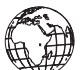

#### Servicios de Difusión

Los Servicios de Difusión son parecidos a la Radio por Internet pero proceden de otros proveedores y suelen tener un elemento de interacción con el usuario. Dado que los Servicios de Difusión suelen permitir al usuario cierta elección sobre el contenido que escuchan, poseen una licencia diferente para la iRadio por parte de las compañías, y generalmente cada servicio sólo tiene acuerdos en ciertos países y pueden cobrar una tarifa de suscripción para ser miembro.

Ejemplos de tales servicios son Last.FM, Pandora, Rhapsody, Napster y otros. Todos ellos permiten cierto control del contenido desde "ponme algo que suene como U2" hasta la capacidad de seleccionar y reproducir álbumes enteros de su elección. Algunos además ofrecen la posibilidad de descargar el contenido para escucharlo cuando no esté conectado a la red.

El NP30 da soporte a muchos de estos servicios. Vaya a Streaming Services (Servicios de Difusión) en la unidad para obtener una lista o, mejor aún, consulte nuestro portal en UuVol.com para más información sobre qué servicios están disponibles en su área, lo que hacen y cómo apuntarse. Estos servicios son ofrecidos por otros proveedores, y aunque damos soporte a sus conexiones, no nos hacemos de ninguna forma responsables de sus servicios. Su cuenta se hará con el servicio, nosotros sólo actuamos como portal para facilitar la conexión y hacerla más conveniente, además damos soporte al software correcto en nuestra unidad para permitir la reproducción y búsqueda de su contenido.

# 8

#### Medios de Red

El NP30 da soporte a un amplio rango de formatos comprimidos; los formatos MP3, AAC, WMA y Ogg Vorbis CODEC son todos aceptados, además, para un auténtico uso de archivos de audio, también se da

soporte al formato sin comprimir PCM (en un contenedor WAV) o al comprimido sin pérdida de datos FLAC. Ambos pueden contener desde 16 bits 44.1kHz procedentes de CDs hasta 24 bit / 96kHz para una calidad mejor que la de CD desde sitios de descarga adecuados.

Nota: Para que esto funcione, su servidor deberá también dar soporte al CODEC que desea reproducir, dado que algunos tienen sus limitaciones y por ejemplo, pueden no servir para FLAC. Compruebe siempre que el servidor que desea usar da también soporte a sus CODECs favoritos.

Además, para los formatos sin pérdida de datos/sin comprimir, tanto el servidor como la conexión a la red deben tener capacidad para la velocidad de bits necesaria.

**Nota:** No es recomendable utilizar conexiones Wi-Fi para contenidos por encima de<br>los 16 bits 44.1/48kHz si son en formato sin pérdida de datos/sin comprimir.

#### Medios Locales

El NP30 también da soporte a medios locales procedentes de discos de flash USB o discos duros USB, para lo cual tiene dos puertos USB1.1. Aquí, el NP30 simplemente busca las carpetas presentes en los medios adheridos y las muestra. Sólo se muestra el contenido que el NP30 puede reproducir. Esta característica existe para disponer de un acceso adecuado a los dispositivos de almacenamiento temporales.

Sin embargo, es altamente recomendable la utilización de UPnP para el uso continuado de medios almacenados, dado que el sistema UPnP puede dar soporte a album art, a la búsqueda de contenidos sofisticados y a la filtración y otras propiedades no disponibles con un simple buscador de carpetas.

Nota: Actualmente sólo se da soporte al sistema de archivos FAT32.

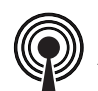

# Podcasts

Los Podcasts son grabaciones de audio guardadas y descargables a través de Internet. Generalmente los podcasts son grabaciones de retransmisiones en vivo previas o de episodios de eventos.

El NP30 da soporte a servicios de podcast de terceros. Vaya a Podcast en la unidad para la lista disponible en su zona. Además, a través del portal UuVol, el NP30 permite una selección personal de podcasts para los que se conozca el URL (página Web). Consulte el apartado posterior.

# Conexión

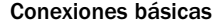

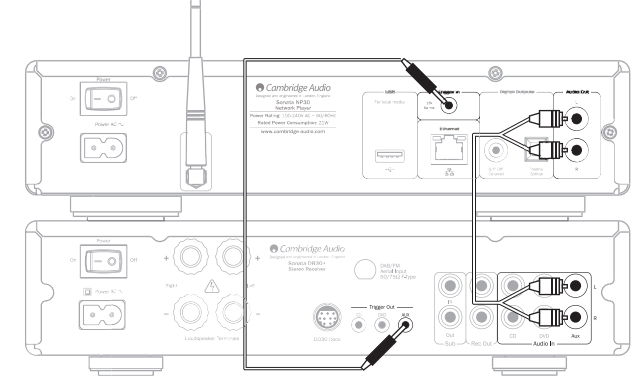

#### Sonata AR30/DR30+

#### Conexiones de Redes

Antes de poder usar su NP30 para iRadio/Difusión, debe tener lo siguiente:

- Una conexión de Internet de banda ancha (como ADSL) a un proveedor de servicios de Internet adecuado (ISP).
- Una conexión de redes, o bien inalámbrica a través de 802.11b/g o Wi-Fi o una conexión de Ethernet con cable (10 o 100 M bits/seg a través de una conexión RJ45).

Nota: Si desea reproducir contenido 24/48 o 24/96 de un servidor UPnP, es necesaria una conexión a Ethernet con cable, dado que la elevada tasa de datos de estos archivos supera la capacidad de las redes Wi-Fi.

En muchos casos, el módem de banda ancha, el enrutador y el punto de acceso inalámbrico serán una única unidad combinada suministrada por su Proveedor de Servicios de Internet o comprada en una tienda de ordenadores.

Si su red inalámbrica está configurada para la encriptación de datos con WEP (Wired<br>Equivalent Privacy) o WPA (Wi-Fi Protected Access) entonces deberá conocer su clave<br>WEP o WPA para que el NP30 se pueda comunicar con la r

#### IMPORTANTE:

Antes de continuar, asegúrese de que su punto de acceso inalámbrico o enrutador está enchufado y trabajando con su servicio de Internet de banda ancha (utilice su ordenador para verificarlo). Para que esta parte del sistema funcione, lea las instrucciones suministradas con el punto de acceso inalámbrico o enrutador.

El NP30 se puede configurar para su conexión a una red inalámbrica o cableada, o bien puede tener una configuración Auto (automática) (predeterminada). En modo Auto (Automático) el NP30 busca cada tipo de conexión y selecciona la que haya presente. También puede forzar a la unidad a un tipo u otro de conexión. Véase la sección Configuración.

#### Conexión a una red cableada

Enchufe un extremo de un cable de redes (Categoría 5/5E directo a través del cable de Ethernet) al puerto LAN en la parte posterior de la unidad.

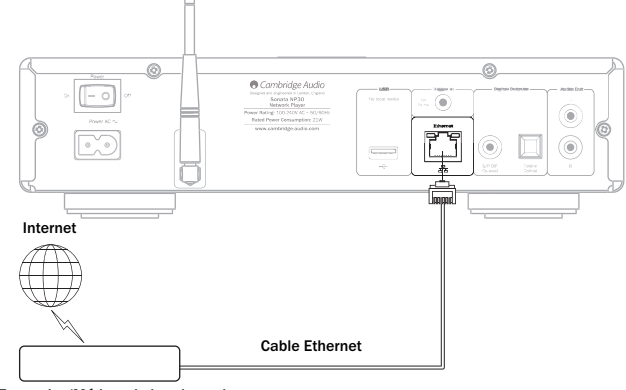

Enrutador/Módem de banda a

Nota: Conecte el puerto LAN del reproductor solo a un puerto Ethernet compatible con 10BASE-T o 100BASE-TX. Si la conexión se hace a otros puertos o clavijas, como a una clavija telefónica, la unidad puede verse dañada.

El NP30 se debería conectar de forma automática a su red a través de DHCP; esto quiere decir que recibirá de forma automática una dirección IP de su enrutador.

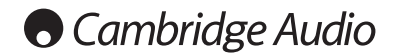

#### Conexión a una red inalámbrica

Coloque el NP30 dentro del rango de su red inalámbrica (generalmente entre 10- 30m de un transmisor inalámbrico adecuado, aunque esta distancia puede verse modificada por los muros y la construcción de su edificio) y enciéndalo con el interruptor del panel trasero, y después en el panel frontal.

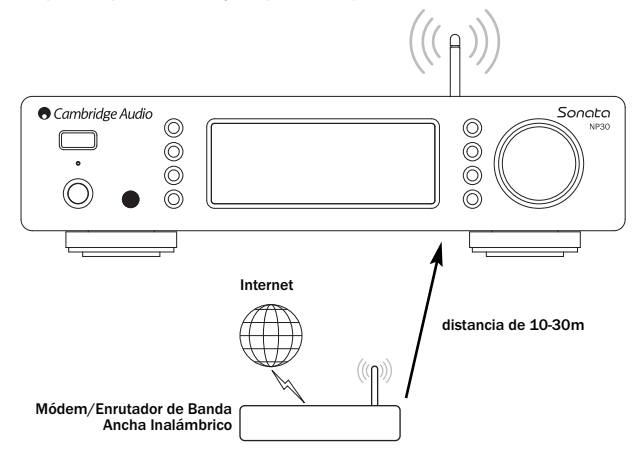

El NP30 se conectará automáticamente y obtendrá una dirección IP de su red inalámbrica. Para los usuarios más avanzados, si desea dar a su NP30 una dirección IP estática, remítase a la sección "Configuración de Redes" del manual.

**Nota:** Si en algún momento comete algún error, siempre puede pulsar el botón<br>para volver a la pantalla previa.

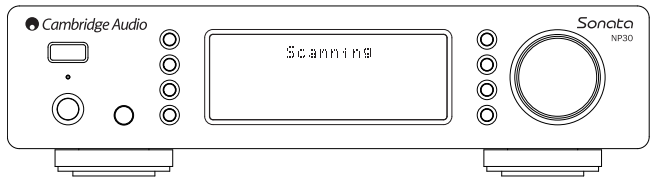

Entonces la unidad escaneará todas las redes inalámbricas disponibles y mostrará el mensaje "Scanning" (Escaneando). Si no puede encontrar ninguna, la pantalla dirá:<br>"No Wireless Networks Found" (No hay Redes Inalámbricas Disponibles). Si esto<br>ocurriera, o bien tiene que acercar su NP30 al punto de acceso tiene que buscar si existe algún problema con su red inalámbrica.

Cuando el NP30 encuentre su red inalámbrica, mostrará el nombre de retransmisión (ESSID) para el punto de acceso. Este es el nombre dado al punto de acceso por aquel que estableció la red. Puede ser un nombre predeterminado para su enrutador/inalámbrico, o puede ser un nombre familiar como "Juan Wi-Fi" etc. Si su NP30 encuentra más de una red inalámbrica, simplemente tiene que elegir aquella a la que se quiere conectar. Gire el dial rotativo para ver el ESSID de cada red inalámbrica.

Cuando en la pantalla se muestre el ESSID de la red inalámbrica a la que se quiere conectar, pulse el botón SELECT (seleccionar). Si su red no está configurada con un código de encriptado, la pantalla debería mostrar el mensaje "Connecting to network" (Conectándose a la red) y después "Network OK" (Red OK).

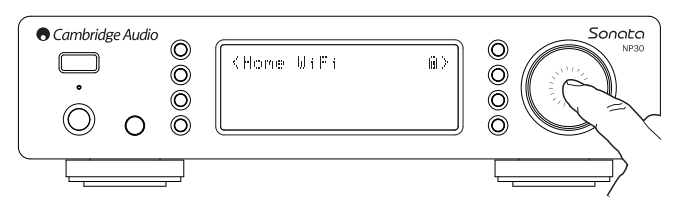

Si la pantalla muestra el mensaje "Enter WEP key" (Introducir clave WEP) o "Enter WPA key" (Introducir clave WPA), entonces es que la red está utilizando uno de los<br>sistemas de encriptado. WEP (Wired Equivalent Privacy) o WPA (Wi-Fi Protected<br>Access). Ahora debe introducir su código WEP o WPA correcto. de configurarlo para un nuevo código). Si esa persona no es usted, debería disponer de quién lo hizo.

Después de tres segundos, la pantalla entra en el modo de entrada de código. Para introducir el código, utilice el dial rotativo para seleccionar cada carácter del código, pulsando el botón SELECT (seleccionar) después de introducir cada carácter.

Nota: Los códigos WEP y WPA distinguen entre mayúsculas y minúsculas, por lo que debe introducirlos con precisión.

Después de introducir el último carácter, utilice el dial rotativo para seleccionarlo « y pulse el botón SELECT (seleccionar). Puede parecer un poco complicado, pero sólo deberá hacerlo una vez. El NP30 recordará este código y lo utilizará de forma automática a partir de este momento.

Ahora, la unidad debería poder conectarse a la red.

# Conexión (cont.) Funcionamiento del NP30

El menú de inicio del NP3O consta de 5 elementos:

UuVol Radio Streaming Services (Servicios de Difusión) Media (Medios) Podcasts Settings (Configuración)

Estos confieren acceso a los cuatro tipos básicos de elección de medios además de al menú Settings (Configuración) de la unidad.

Puede volver a este menú en cualquier momento pulsando el botón  $\blacksquare$ .

Desplácese a través de los elementos con la rueda de desplazamiento o los botones de navegación del mando a distancia y pulse la rueda de desplazamiento. También puede utilizar el botón Select (seleccionar) del mando para seleccionar el elemento que desea.

#### UuVol Radio

El servicio UuVol Radio pone a su disposiciones miles de estaciones de radio a través de Internet. La enorme cantidad de opciones disponibles en Internet le permiten obtener nueva música, escuchar estaciones en su idioma (o quizás en otro idioma que esté aprendiendo) desde su ciudad o elegir canciones por Género.

Hay que decir que la calidad de sonido de Internet varía enormemente dependiendo de la tasa de bits y de la tecnología de compresión utilizada por el retransmisor, pero la enorme capacidad de elección lo compensa. UuVol Radio le permite explorar y encontrar nueva música de todo el mundo.

**Nota**: Como servicio 'agregador' que somos, simplemente organizamos él proceso<br>de búsqueda y de conexión para estas estaciones, de manera que no tenga que<br>buscarlas de forma manual ni escribir ningún URLs (página Web) etc que siguen retransmitiendo fielmente y con una calidad razonable, no somos en absoluto responsables de su contenido.

Igual que ofrecemos miles de estaciones, si desea escuchar una estación en particular que no está incluida en nuestro servicio puede añadirla a través del portal UuVol.com. Véase el apartado posterior. También puede visitar el portal UuVol.com y enviar una solicitud sugiriendo nuevas estaciones para que nosotros las añadamos al servicio. Estamos encantados de recibir sus sugerencias.

No es necesario registrar el NP30 para usar el servicio UuVol gratuito, pero si se registra podrá editar las configuraciones de su NP30 a través de su propio portal en nuestra página Web, administrar sus estaciones presintonizadas, fijar nuevos Servicios de Difusión y más.

# Cómo usar UuVol Radio

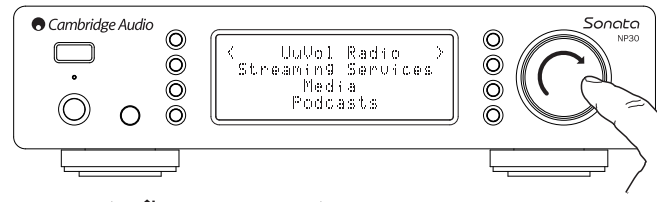

Pulse el botón  $\bigoplus$  para volver al menú superior.

Con el dial rotativo, seleccione UuVol Radio de la lista y pulse el dial para seleccionarlo. El NP30 mostrará los siguientes submenús.

#### UuVol Radio

Location (Ubicación)

Genre (Género)

- Search (Búsqueda)
- 

Gire el dial rotativo para elegir entre Location, Genre o Search (Ubicación, Género o Búsqueda).

Location (Ubicación) – Le permite elegir entre las estaciones del país que elija de una lista.

Genre (Género) – Le permite elegir las estaciones de radio según un contenido declarado, por ejemplo Rock Clásico, Deportes, Noticias, etc.

Search (Búsqueda) – Le permite buscar una estación que conozca por su nombre. Introduzca el nombre completo o la primera parte del nombre de la estación que desea. El NP30 mostrará una lista de las estaciones que contienen una palabra que comienza con su término de búsqueda.

Nota: Aunque comprobamos las estaciones para asegurar un servicio continuo, algunas estaciones de radio no retransmiten 24 horas al día, y algunas pueden no estar siempre en línea.

## Registro de su NP30 con el portal UuVol en la Web

Para acceder a características adicionales en su NP30 como la edición y copia de estaciones presintonizadas, deberá crear una cuenta en UuVol. Vaya a la página www.UuVol.com desde un buscador de Internet. Haga clic sobre el vínculo "Register (Registrarse) y siga las instrucciones de pantalla para registrar una cuenta.

Después de crear y entrar en su nueva cuenta, puede añadir su NP30 a su cuenta accediendo al vínculo "My Products" (Mis Productos). Siga las instrucciones. Deberá introducir el código de registro del NP30 de siete dígitos, el cual encontrará en el menú "Settings > Register" (Configuración > Registro) del NP30.

Este código es único y lo crea la unidad durante el proceso de registro.

Tenga en cuenta que la clave dura unos 10 minutos. Si no la utiliza en ese tiempo, tendrá que salir y volver a entrar en este menú para obtener una nueva clave.

Su NP30 ya está registrado, y puede usar el portal para administrar sus estaciones presintonizadas, sus Podcasts y más. También puede sugerirnos nuevas estaciones, establecer Servicios de Difusión y ver información sobre nuestros nuevos productos.

Nota: Desde su portal UuVol puede registrar tantos productos como desee o administrar estaciones presintonizadas de varios productos que puede tener en diferentes partes del mundo.

## Servicios de Difusión

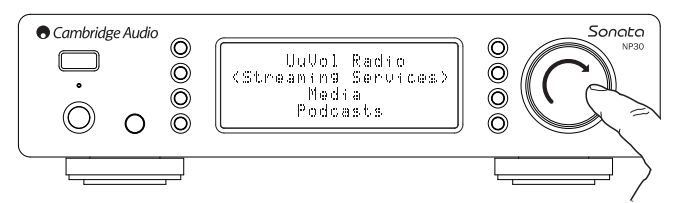

El NP30 da soporte a una amplia gama de Servicios de Difusión de otros proveedores, los cuales suelen tener un elemento de interacción con el usuario. El NP30 mostrará los siguientes submenús.

#### Streaming Services (Servicios de Difusión)

Aupeo!

- Live365
- MP3tunes
- Etc.

#### Nota: Los servicios varían dependiendo de su situación geográfica.

Dado que los Servicios de Difusión suelen permitir al usuario cierta elección sobre el contenido que escuchan, poseen una licencia diferente para la iRadio por parte de las compañías de música, y generalmente cada servicio sólo tiene acuerdos en ciertos países.

Además pueden cobrar una tarifa de suscripción para ser miembro.

Ejemplos de tales servicios son Last.FM, Pandora, Rhapsody, Live365, Mp3Tunes y otros.

Cuando entre en este menú, aparecerán aquellos que están disponibles en su país. Aquellos que son gratuitos o que tienen una versión gratuita, funcionarán directamente. Para otros, será guiado a través de una página de registro si así lo desea.

Para más información sobre lo que estos servicios ofrecen, vaya a la página UuVol.com, donde encontrará vínculos para cada servicio.

A través del portal también puede evitar que aquellos servicios para los que no desea suscribirse aparezcan en este menú.

#### Medios

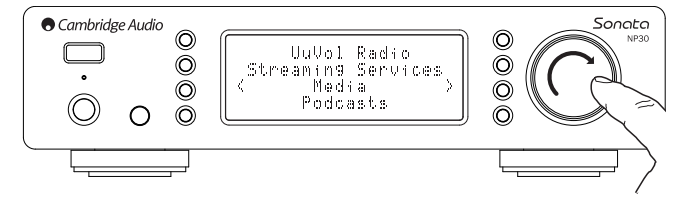

El NP30 puede acceder a medios de Servidores UPnP o a medios locales conectados a través de USB. El NP30 mostrará los siguientes submenús:

# Media (Medios)

UPnP Servers (Servidores UPnP)

Local Media (Medios Locales)

Queue (Cola)

UPnP es, con diferencia, el método preferido, dado que permite realizar la búsqueda por artista, álbum u otros métodos, da soporte al control desde un controlador Wi-Fi y permite compartir los medios entre varios dispositivos.

#### Servidores UPnP

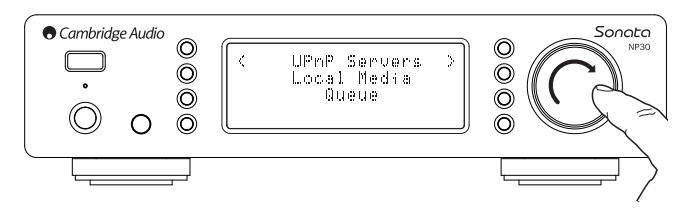

Puede conectar su NP30 a ordenadores o dispositivos de Almacenamiento Dependiente de la Red con un Servidor Universal Plug and Play (UPnP) AV.

Cuando utiliza un servidor UPnP para compartir sus medios, los criterios de búsqueda y selección quedan determinados por el servidor, y no por el NP30, pero generalmente incluyen el Álbum, el Artista y opciones adicionales como el Género.

Siempre que el NP30 esté configurado correctamente para su Red, encontrará y se<br>conectará automáticamente a los servidores UPnP que haya cuando entre en el<br>menú de reproducción de UPnP. Entonces podrá navegar por el menú p de ese servidor.

Hay muchos paquetes de software para el servidor UPnP disponibles para PC y Mac. También están disponibles los servidores independientes y los dispositivos de Almacenamiento Dependiente de la Red (NAS) con prestaciones para el servidor UPnP integradas. Remítase a las guías de configuración de nuestra página Web en http://support.cambridgeaudio.com/.

Una vez que ha configurado un servidor adecuado, navegue por el menú Media/UPnP Servers (Medios/Servidores UPnP) dentro del NP30 y pulse Select (Seleccionar).

El NP30 escaneará su red y le informará sobre cualquier Servidor UPnP que encuentre. En caso de no encontrar ninguno, en la pantalla aparecerá el mensaje "No Servers Found" (No hay Servidores Disponibles). Si se encuentra algún servidor, su nombre se mostrará en la pantalla y podrá elegir aquel del cual desea obtener contenidos.

Seleccione el servidor que desee y el NP30 cargará el menú correspondiente a ese servidor. Generalmente en estos podrá buscar el contenido por Álbum, Artista, Género, etc. Es importante que tenga siempre en cuenta que el menú procede del Servidor, no del NP30.

Pude buscar y seleccionar cualquier contenido de música en un formato que acepte el NP30 (actualmente AAC, MP3, WMA, AIFF, FLAC, WAV y Ogg Vorbis).

Tenga en cuenta que no todos los servidores dan soporte a todos estos formatos. Asegúrese siempre de que el servidor que elije da soporte a los formatos que desea.

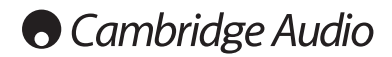

# Funcionamiento del NP30 (cont.)

# Alphameric Search (Búsqueda Alfamérica)

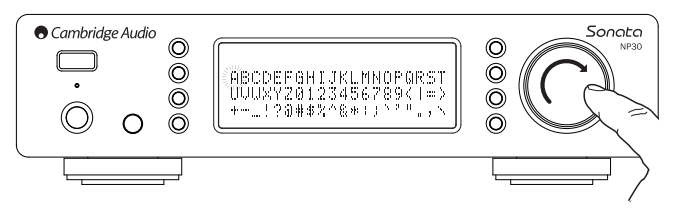

Esto es un menú de búsqueda insertado por el NP30 en el árbol de búsqueda de los servidores UPnP que dan soporte a una función de búsqueda externa.

Siempre que esté disponible, puede seleccionar "Alphameric search" (búsqueda Alfamérica) y después introducir el nombre o parte del nombre de un álbum o pista que desee encontrar.

Seleccione cada carácter por orden, usando el dial Navigation/Select (Navegar/Seleccionar), gire hacia cada carácter y después pulse para seleccionar. También puede usar los botones Skip (Saltar) para adelantarse o retrasarse un carácter,  $p_{\parallel}$  para introducir un carácter y  $p_{\parallel}$  o para eliminar un carácter.

Una vez que haya acabado, o bien pulse el botón < o vaya al símbolo < y ulse el botón cherción del mando, o pulse el dial Navigation/Select (Navegar/Seleccionar).

Entonces el NP30 mostrará todos los álbumes o pistas que encuentre cuyo nombre se corresponda al de su texto.

Entonces seleccione el elemento que desee y pulse el botón *Enter (Intro)* o en el mando para que empiece su reproducción.

# La pantalla 'Now Playing' ("Reproducción en curso")

Cuando seleccione una Estación, Difusión o Medio, comenzará su reproducción y aparecerá en la pantalla 'Now Playing' ("Reproducción en curso").

Se mostrará el Artista/Álbum actual, así como la Pista o el nombre de la Estación, junto con la información de CODEC relevante (por ejemplo, el tipo de archivo de audio y la tasa de bits/velocidad de muestra).

Para los archivos de medios, el NP30 también muestra el tiempo de reproducción de pista adicional.

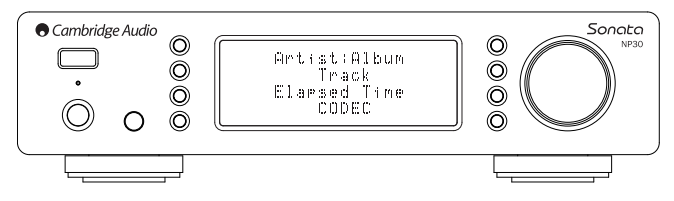

También puede ver en cualquier momento la pantalla de reproducción en curso pulsando i en el mando a distancia.

## Shuffle (reproducción aleatoria)

Únicamente accesible a través del mando. Pulse el botón  $\mathfrak X$  para alternar entre Shuffle On y Off (Reproducción aleatoria activada y desactivada).

El NP30 muestra un iglen la pantalla 'Now Playing' (Reproducción en Curso) cuando<br>Shuffle (Reproducción aleatoria) está activada.

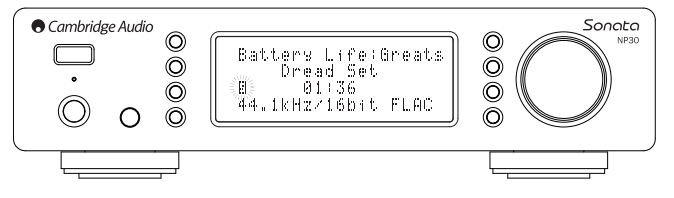

Si el elemento/carpeta de medios seleccionado contiene menos de 1000 pistas, el NP30 genera una selección aleatoria (shuffle) de esas pistas y comienza la reproducción de manera que todas suenan una vez en orden aleatorio, parándose después la reproducción.

Si el número de pistas es superior a 1000, el NP30 seleccionará una pista al azar para su reproducción, y una vez que ésta haya finalizado seleccionará otra sin considerar la elección anterior.

Este proceso continúa hasta que la opción Shuffle (reproducción aleatoria) se desactiva (Off). De esta forma, cuando el número de pistas es mayor de 1000, la reproducción de las mismas se puede repetir aleatoriamente.

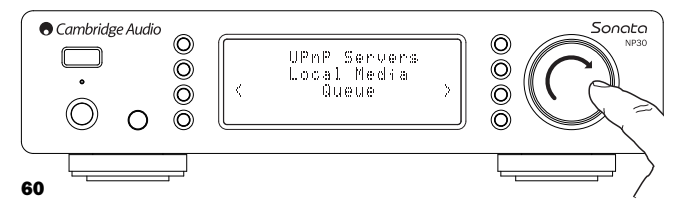

# Repeat (repetir)

Únicamente accesible a través del mando. Pulse el botón ⇔ para cambiar entre<br>Repeat On y Off (Repetir Activado y Desactivado).

Si el medio seleccionado es una pista, el NP30 repetirá esa pista. Si es un álbum o un artista, el NP30 repetirá todas las pistas de ese elemento.

El NP30 muestra un la en la pantalla 'Now Playing' (reproducción en Curso) cuando<br>Repeat (Repetir) está activado.

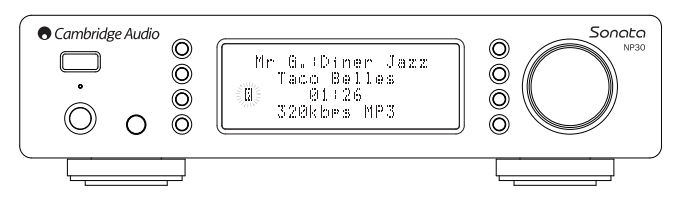

#### Medios Locales

El NP30 también puede reproducir contenido de audio de memorias en miniatura y discos duros USB estándar. Simplemente, copie sus archivos de medios en su memoria USB y conéctelo a la clavija USB de la parte frontal o posterior de la unidad.

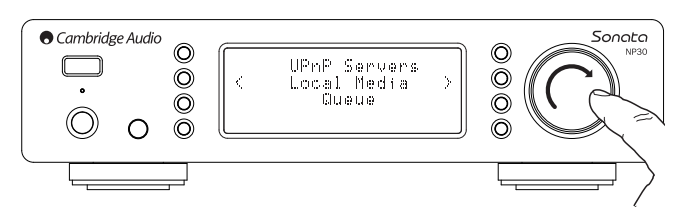

Pulse el botón  $\bigcap$  para ir al menú superior. Seleccione el menú "Media" (Medios)<br>y después el elemento "Local Media" (Medios locales).

El NP30 escaneará la memoria USB para buscar archivos de medios. Una vez que se haya completado el escaneo, podrá buscar los archivos seleccionando "By Album" (Por Álbum) o "By Artist" (Por artista).

# Queue (Cola)

El NP30 presenta una función de cola que le permite seleccionar múltiples álbumes o pistas que le gustaría reproducir en cierto orden.

Cuando se encuentre en los menús de selección UPnP o Local Media (Medios locales), si marca una pista/artista o el nombre de un álbum y pulsa y mantiene el<br>dial Navigation/Select (Navegar/Seleccionar), o Enter en (Intro) el mando, el NP30<br>añadirá el elemento a Queue (la Cola). Si es el primer e la reproducción. Si es un elemento adicional, en la pantalla aparecerá "Added to queue" (En cola) y el elemento se agregará a la cola.

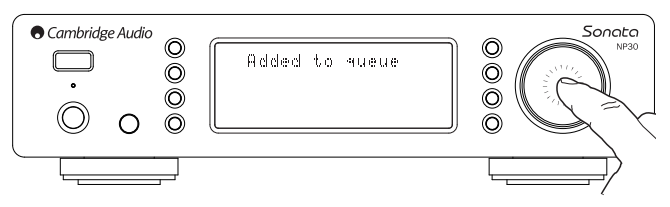

Todos los componentes de ese elemento se añadirán. Si el elemento es una pista, sólo se añadirá la pista, pero si el elemento es un álbum o un artista, entonces todas las pistas del álbum o del artista se añadirán.

Para ver la Cola, simplemente navegue por el elemento Queue (Cola) del menú Media (Medios), o pulse el botón Reply (Respuesta) mientras la cola se está<br>reproduciendo. Las pistas que son parte de un medio estarán marcadas por un <sub>III</sub> bajo su medio parental, tal y como se muestra a continuación.

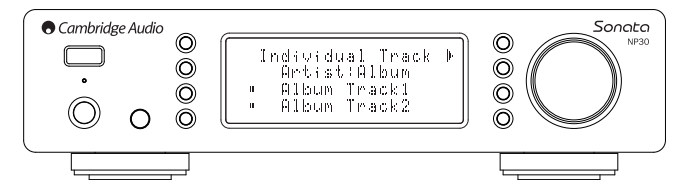

El menú que aparece muestra el contenido en cola para la reproducción. Puede navegar por cualquier elemento y seleccionarlo (mediante Enter (Intro) o  $\blacktriangleright$ /II) para su reproducción.  $\Box$ / a también se puede usar para eliminar

elementos de la Cola. El elemento que se esté reproduciendo tendrá ille a su lado.

Al final de la Cola hay un comando Clear Queue (Borrar Cola) para eliminar toda la cola.

Durante la reproducción de la Cola, el NP30 muestra un en la pantalla "Now Playing" (reproducción en Curso).

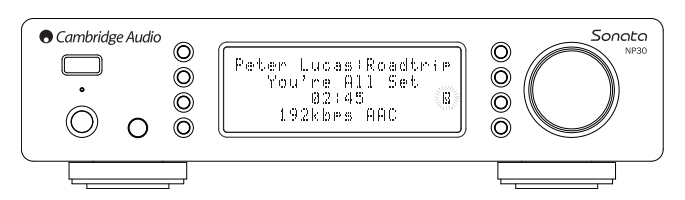

Si pulsa stop (parar), se parará la reproducción de la Cola, pero no se eliminará. Si pone el NP30 en modo reposo, la Cola se borrará.

Para ver la Cola, navegue por el elemento Queue (Cola) del menú Media (Medios), o pulse el botón  $\mathbb{C}$  mientras la cola se está reproduciendo.

#### Playlists (Listas de reproducción)

El NP30 también da soporte a varios formatos de listas de reproducción. Para almacenar de forma permanente los medios seleccionados como favoritos, es recomendable usar un software para la creación de listas de reproducción.

Entonces podrá acceder a ellos a través del NP30 desde Local Media (Medios Locales) o desde servidores UPnP que son compatibles con el servicio Playlist (lista de reproducción).

#### Podcasts

Se mostrarán los servicios de podcasts en su área.

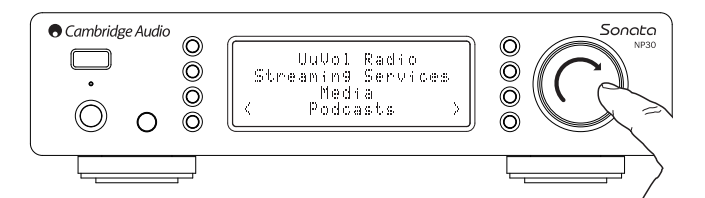

Generalmente estos le permitirán elegir diferentes tipos de podcasts por tema, fecha o incluso por su popularidad. Es importante que tenga siempre en cuenta que el menú procede de dicho servicio, el cual se encarga de su control. Por tanto, éste puede cambiar con las actualizaciones de características del servicio, etc. El NP30 muestra los siguientes submenús.

#### Podcasts

BBC Podcasts (Podcasts de la BBC)

**BlogTalkRadio** 

Personal Podcasts (Podcasts Personales)

Nota: Los servicios varían dependiendo de su situación geográfica.

Existe además un elemento del menú llamado Personal Podcasts (Podcasts Personales) para su propia elección de podcasts. Éste le confiere acceso a vínculos de podcasts que pueden obtenerse a través de la página Web UuVol.com.

Para usar la opción Personal Podcasts (Podcasts Personales), regístrese en UuVol.com e introduzca los URLs de los podcasts que desea que estén sincronizados automáticamente con el NP30.

## My Podcasts (Mis Podcasts)

Esta propiedad le permite acceder con el NP30 a los podcasts que no están disponibles en los servicios de Podcasts a los que damos soporte.

Para ello, introduzca el URL del podcast que desea a través del portal de UuVol. Es necesario que esté registrado en la sección correspondiente de UuVol para esto.

Inicie sesión en su cuenta y después haga clic sobre el vínculo "My Podcasts" (Mis<br>podcasts). Desde la sección "My Podcasts" (Mis podcasts) puede añadir su podcast<br>elegido introduciendo el nombre del mismo y su URL cuando Tenga en cuenta que el URL del podcast tendrá que ser un canal RSS directo con<br>la extensión ".xlm", como http://someurl.com/podcast.xml. Una vez que su podcast<br>esté disponible en su lista "My Podcasts" (Mis Podcasts), podr

Atención, los podcasts se incorporan a su NP30 al encender la unidad cuando se actualiza la lista de estaciones, y a partir de entonces, en intervalos recurrentes.

Para que la radio pueda descargar listas de Podcasts y nuevas estaciones de forma inmediata, encienda y apague su NP30 desde el panel frontal.

#### Estaciones Presintonizadas

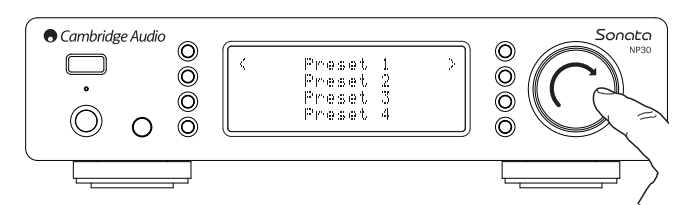

El NP30 tiene capacidad para 20 estaciones presintonizadas. Éstas pueden ser<br>estaciones de UuVol Radio o difusiones de la mayor parte de Servicios de Difusión.<br>No se pueden presintonizar medios locales/UPnP. Para añadir un de presintonías.

Seleccione la ubicación de la presintonía que desea y pulse y mantenga el dial Navigation/Select (Navegar/Seleccionar) para guardar la estación/difusión actual en esa presintonía.

La recuperación de estaciones presintonizadas se hace pulsando el botón  $M$  y seleccionando la estación presintonizada que desee con un breve toque del dial Navigation/Select (Navegar/Seleccionar).

**Nota:** El NP30 carga las estaciones presintonizadas para mostrarlas desde nuestros<br>servidores UuVol en Internet, por lo que pueden tardar unos segundos en aparecer.

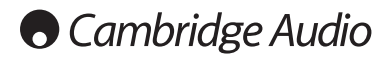

# Menú Settings (Configuración)

Este menú contiene varios menús de configuración /ajuste, tal y como se muestra a continuación.

# Settings (Configuración)

Network Config (Configuración de Red)

- Version (Versión)
- Upgrade Firmware (Actualizar Firmware)
- Language (Idioma)
- Factory Reset (Configuración de Fábrica)
- Register (Registro)
- NP30 Name (Nombre del NP30)
- WiFi Strength (Intensidad WiFi)
- Remote Code (Código Remoto)

#### Network Config (Configuración de Red)

Este menú le permite establecer las configuraciones de red de su NP30, escanear para buscar una conexión a otra red inalámbrica, o configurar manualmente los parámetros de red. Ésto es útil, por ejemplo, si cambia de ubicación con su NP30.

El NP30 estará configurado de forma predeterminada para la detección automática de una conexión cableada/inalámbrica y para el establecimiento automático de una dirección IP (DHCP) que será la que funcione sin configuración en la mayor parte de los casos (para Wi-Fi tendrá que introducir su clave WEP/WPA si es que dispone de una).

En modo Auto (automático) el NP30 buscará una conexión por cable primero y si no la encuentra escaneará en busca de conexiones inalámbricas. También intentará obtener de forma automática una dirección IP de su enrutador/servidor DHCP.

Si desea hacer cambios en la configuración, el NP30 mostrará los siguientes submenús.

## Network Config (Configuración de Red)

- Scan for networks (Escaneo de redes)
- Enter network name (Introducir nombre de red)
- View Config (Ver Configuración)
- Edit Config (Editar Configuración)
- Signal Warning (Aviso de Señal)
- WiFi Region (Región WiFi)
- Wired/Wireless (Cableada/Inalámbrica)

# Scan for networks (Escaneo de redes)

Esta opción escanea todas las frecuencias Wi-Fi disponibles para redes

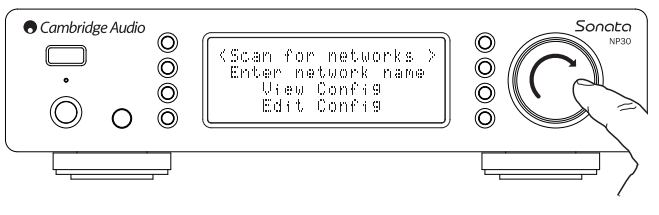

inalámbricas y le permite conectarse a ellas.

El NP30 se puede conectar a redes 802.11b/g o n (el rango de frecuencias 2,4 GHz es sólo para las redes n).

Se presentará una lista de las redes disponibles. Si una red en concreto necesita un código de encriptado, al final del nombre de la red se verá el símbolo

Seleccione su red local usando el dial Navigation/Select (Navegar/Seleccionar) y pulse para entrar.

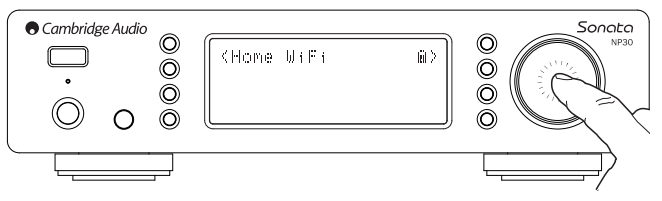

El NP30 se conectará entonces a la red con una clave guardada (si es que había fijado una previamente) o le mostrará un menú de entrada alfanumérico. Aquí puede insertar la clave de red que fijó cuando configuró su red inalámbrica.

Seleccione los caracteres con el dial Navigation/Select (Navegar/Seleccionar) y<br>pulse ¶ o vaya al símbolo ↵ y pulse el dial Navigation/Select (Navegar/Seleccionar) para introducir la clave. Si se equivoca, pulse | para

retroceder un carácter.

El NP30 admite claves en los formatos WEP, WPA y WPA2 (la elección del formato se hace en función de la configuración de su enrutador), y genera de forma automática el formato correcto a partir de su texto de acuerdo con la solicitud del enrutador.

## Introduzca el nombre de la red

Esta opción permite que el NP30 busque y se conecte a una red con un nombre particular.

Escriba el nombre de su red en la pantalla de entrada alfanumérica.

Si no se encuentra la red correspondiente, aparecerá el mensaje "Network not found" (No se encuentra la red).

# View Config (Ver Configuración)

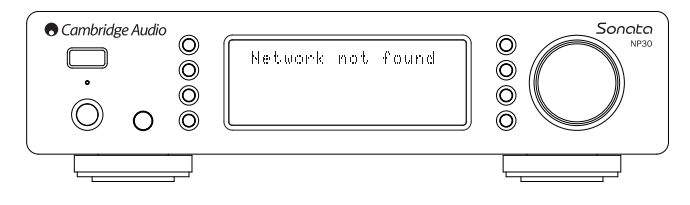

Este menú muestra en primer lugar el modo IP (estático o dinámico). Este será Auto/DHCP (por ejemplo dinámico, este es el predeterminado) o de forma alternativa IP Estático.

Para cualquier modo, el NP30 se desplazará a través de varios parámetros IP al girar el dial Navigation/Select (Navegar/Seleccionar), por ejemplo, el ESSID de la red inalámbrica actual, direcciones MAC cableadas e inalámbricas, direcciones de IP actuales, (Sub)Netmask, direcciones Gateway, etc.

#### Edit Config (Editar Configuración)

Este menú permite seleccionar el modo IP entre estático o dinámico (Auto/DHCP). Para la mayor parte de la gente y en la mayor parte de las ocasiones es<br>recomendable el modo Auto/DHCP. El IP Estático requiere ciertos conocimientos<br>sobre redes IP, y es únicamente para usuarios avanzados.

Por esto, la configuración predeterminada es Auto / DHCP. En esta configuración el NP30 obtiene su dirección IP cada vez que lo enciende, a través de un proceso denominado DHCP, lo que quiere decir que es diferente cada vez que lo obtiene. Este proceso es totalmente automático y mucho más sencillo que implementar un IP Estático.

Sin embargo, en algunas ocasiones (sobre todo en grandes redes) es útil conocer la dirección IP exacta de cada dispositivo, lo cual sólo puede realizarse con una IP estática.

Cuando utilice una IP estática, también necesitará introducir la máscara de red que desea usar y la dirección de su gateway y servicio DNS. Observe que no hay forma<br>posible de que Cambridge Audio conozca cuáles son en su red. Seleccione el modo<br>IP estática únicamente si sabe con certeza lo que está hacien

Para establecer una IP estática, seleccione el menú "Settings > Network config > Edit Config" (Configuración > Configuración de red> Editar Configuración) y después pulse SELECT (seleccionar).

El NP30 mostrará el aviso "Auto (DHCP)? YES/NO" (SÍ/NO) Gire el dial del NP30 para seleccionar NO y después pulse SELECT (seleccionar).

Ahora podrá introducir la dirección IP que desee dar a su NP30, utilizando el dial

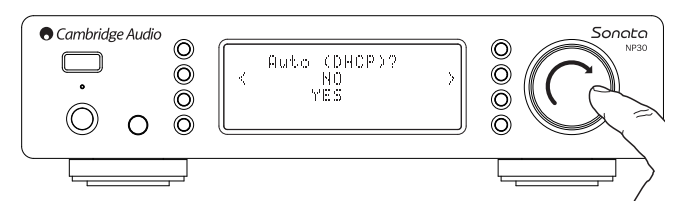

rotativo para seleccionar los números deseados pulsando después el dial Navigation/Select (Navegar/Seleccionar) para finalizar metiendo la dirección.

El NP30 le pedirá entonces que introduzca la máscara de red necesaria. Ésta la introducirá de la misma forma que lo hizo antes al introducir la dirección IP.

No será necesario que introduzca las direcciones de IP de las gateways predeterminadas utilizadas por el NP30 en la red.

Finalmente, deberá introducir la dirección DNS IP para el NP30. En algunas redes puede ser necesario introducir su dirección DNS IP de ISP, la cual encontrará en la página Web de soporte de su ISP.

Una vez haya introducido la información anterior, el NP30 intentará conectarse a su red. Si desea utilizar de nuevo el modo DHCP, seleccione "Settings > Network config > Edit Config" (Configuración> Configuración de red> Editar Configuración) y después seleccione la opción "Auto (DHCP)? YES/NO" (SÍ/NO) a "YES" (SÍ)

## Aviso de Señal

El NP30 puede mostrar un aviso si la intensidad de la señal Wi-Fi es tan baja que se reduce la emisión. Las opciones para el Aviso de Señal son, sencillamente Yes (Sí) o No (No).

#### Región Wi-Fi

No en todo el mundo se utilizan las mismas frecuencias para Wi-Fi. Para asegurar un rendimiento adecuado, ajuste el NP30 para la región en la que vive. Las opciones actuales son Estados Unidos, España, Europa (otros países diferentes a España), Japón.

# Conexión Cableada/Inalámbrica

Sonoto NP30

Es posible conectar su NP30 a su red a través de una conexión de Ethernet disponible (RJ45) o a través de un enrutador Wi-Fi. La unidad se encuentra, de forma predeterminada, en modo AUTO (automático). Cada vez que encienda la unidad, ésta buscará una conexión cableada e intentará utilizarla, si no encuentra ninguna o si no puede conectarse, entonces intentará utilizar una conexión inalámbrica. En modo Auto (automático), una vez que el NP30 haya establecido cierto tipo de conexión a la red, ésta será la conexión que se utilizará mientras que el NP30 está encendido.

Puede configurar también el NP30 para que utilice de forma permanente<br>únicamente la conexión cableada o la inalámbrica. En el menú "Config Red"<br>(Configuración de Red) del NP30 seleccione "Wired/Wireless"<br>(Cableada "Wired Only" (Sólo Cableada) y "Wireless Only" (Sólo Inalámbrica).

Si selecciona la opción "Wired Only" (Sólo Cableada), el NP30 se reiniciará y utilizará

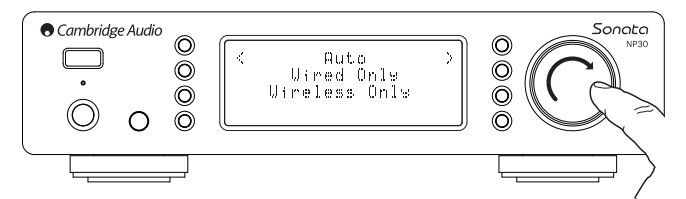

únicamente la conexión Ethernet para comunicarse con la red. Si selecciona la<br>opción "Wireless Only" (Sólo Inalámbrica), el NP30 se reiniciará y utilizará<br>únicamente la conexión Wi-Fi. Si selecciona la opción "Auto" (Autom intentará las dos y se quedará con la que le permita trabajar, tal y como se especificó anteriormente.

#### Version (Versión)

Este menú nuestra los números correspondientes a la versión del hardware/software de su NP30. Gire el dial rotativo para desplazarse por los diversos elementos.

El Paquete de Servicios es el software de firmware cargado actualmente. Es recomendable anotar estos números, pues puede ser necesario en caso de contactar con el servicio técnico.

Generalmente el Número de Serie y el Código del Producto no son solicitados por el equipo de asistencia.

Nota: Este Número de Serie no es el mismo que el número de serie de la parte trasera del producto.

# Upgrade Firmware (Actualizar firmware)

Utilice esta opción para descargar de Internet el nuevo firmware para el NP30 desde Cambridge Audio.

Si selecciona esta opción, el NP30 se pondrá en contacto con nuestro servidor para ver si hay una nueva versión del software (en la pantalla aparecerá el mensaje "Checking for Updates" (Buscando actualizaciones)).

Si se encuentra un nuevo software, el NP30 le preguntará si desea descargarlo o no. Es recomendable actualizar frecuentemente el firmware para poder obtener todas las ventajas o las nuevas características. En esta fase, puede pulsar el botón del NP30 para cancelar la actualización del firmware. Una actualización del Firmware puede llevar varios minutos.

Nota:

- Es muy importante que una vez que haya comenzado la actualización del Firmware no apague el NP30 hasta que haya finalizado el proceso, pues el NP30 puede verse dañado de forma permanente.
- Tampoco interrumpa la conexión de Internet o de la red desconectándolo de Ethernet o apagando el enrutador, etc.

#### Language (Idioma)

Esta opción le permite cambiar el idioma de la pantalla.

Se mostrará una lista de los idiomas disponibles. Seleccione el idioma que desee y pulse Enter (Intro).

**Nota:** El NP30 se reiniciará para poder empezar en el nuevo idioma. Esto tardará<br>aproximadamente 30 segundos.

## Factory Reset (Valores de fábrica)

Reestablece todas las configuraciones a los valores predeterminados fijados en fábrica.

El NP30 le preguntará si está seguro de que desea proseguir antes de realizar la reconfiguración.

**Nota:** Si lleva a cabo el proceso de reestablecer los valores de fábrica, perderá todas<br>las estaciones presintonizadas, así como cualquier clave WEP/WPA guardada para su conexión de red inalámbrica.

## Register (Registro)

Esta opción le mostrará una clave que puede utilizar para registrar su NP30 en el portal de UuVol en www.Uuvol.com. Primero deberá crear una cuenta en UuVol. Vaya a la página www.UuVol.com desde su buscador de Internet. Consulte la sección anterior sobre el registro en UuVol.

Tenga en cuenta que la clave dura unos 10 minutos. Si no la utiliza en ese tiempo, tendrá que salir y volver a entrar en este menú para obtener una nueva clave.

# UPnP Name (Nombre de UPnP)

Este menú permite la configuración del nombre del Cliente UPnP establecido para su NP30.

Este es el nombre que otros dispositivos UPnP (como los puntos de control y los Apps remotos) mostrará cuando vean el NP30.

El nombre predeterminado será "NP30", pero se puede cambiar a cualquier nombre que pueda recordar fácilmente como "NP30 Papá" o "Cocina", etc.

#### WiFi Strength (Intensidad WiFi)

Muestra la intensidad de la Señal WiFi recibida.

Nota : Si se ha desactivado la opción WiFi (sólo está en modo Ethernet) la intensidad de la señal aparecerá como 0%.

#### Remote Code (Código remoto)

Existen dos opciones:

**Opción 1** - es la predeterminada y funciona con el mando a distancia del NP30<br>cuando está en su modo predeterminado.

**Opción 2** – da un código secundario para los casos en los que los códigos remotos<br>entran en conflicto con otro mando.

Si se selecciona la Opción 2 en el NP30, el mando debe estar también configurado para los códigos remotos de la Opción 2 de la forma siguiente:

Pulse y mantenga presionado el botón Ca durante aproximadamente 12<br>segundos, lo que alternará entre la Opción 1 y la Opción 2.

Si realiza la acción de nuevo, volverá a los códigos de la Opción 1.

# UuVol Remote (UuVol Remoto)

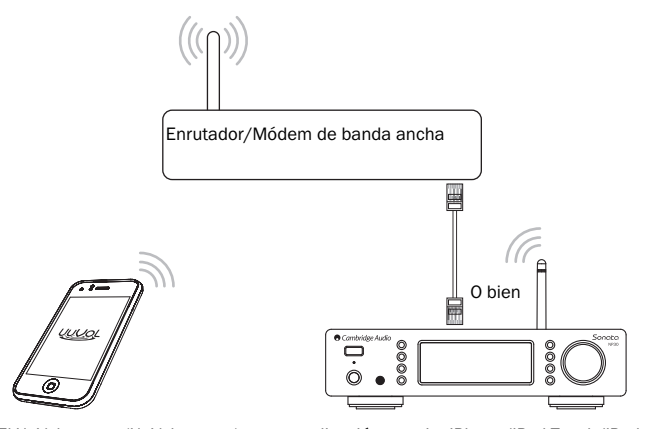

El UuVol remote (UuVol remoto) es una aplicación gratuita iPhone/iPod Touch/iPad que permite un control inalámbrico del NP30 o de otro producto de Cambridge Audio con UuVol.

La aplicación permite un control total del NP30, incluyendo de UuVol Radio, los Servicios de Difusión, los Medios UPnP, las Emisoras Presintonizadas, las Colas y más.

También da soporte al artwork de los álbumes y a los logos de las estaciones (siempre que estén disponibles).

Para usar el UuVol Remote (UuVol Remoto) necesitará una red Wi-Fi o un Punto de Acceso para la conexión de la aplicación. La conexión desde el enrutador al NP30 puede ser por tanto mediante Wi-Fi o Ethernet.

Busque el UuVol Remote en la Tienda Apple App o busque www.UuVol.com para más información al respecto y sobre otros Apps y características que vayan saliendo.

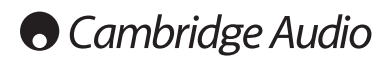

# Especificaciones técnicas

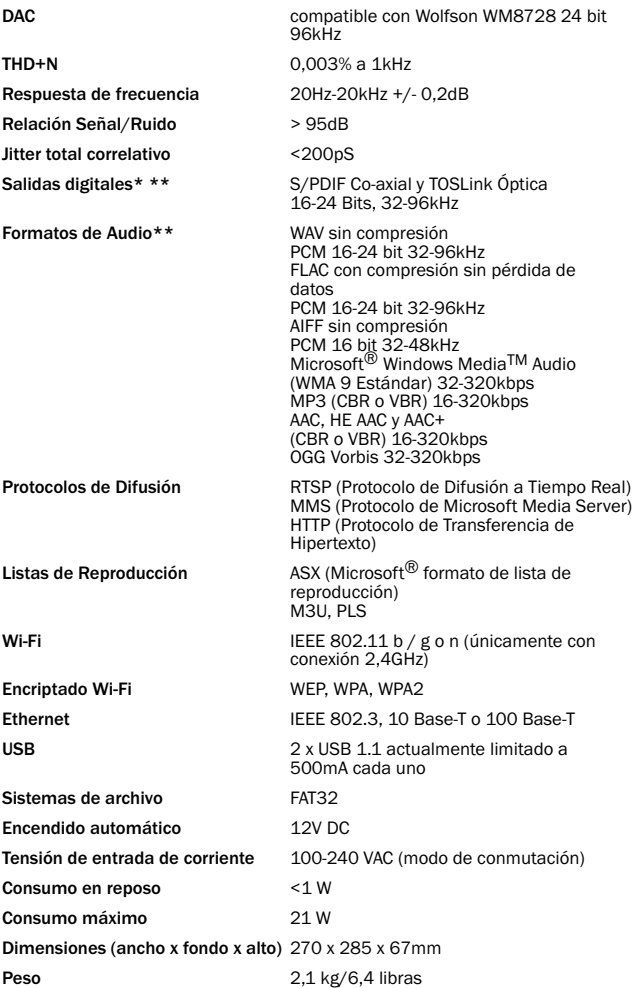

\* Servicios de Difusión/iRadio salen como datos de 16 bit a la velocidad de muestra adecuada para datos descomprimidos. La velocidad de muestra será de 32kHz, 44.1kHz o 48kHz dependiendo de la velocidad de muestra de la difusión.

Las difusiones de entrada con una velocidad de muestra menor de 32kHz no podrán salir sobre S/P DIF /Toslink.

Para difusiones comprimidas, la resolución real del audio está limitada por la codificación.

Para el contenido de medios de discos locales o UPnP, sale en su resolución nativa de 16- 24 bits, 32 kHz 44.1kHz 48kHz o 96kHz con transferencia bit a bit.

\*\* El material de 88.2kHz no recibe soporte.

# Solución de problemas

Si tiene problemas con su NP30, puede resultarle de utilidad visitar nuestra sección de ayuda en la página Webhttp://support.cambridgeaudio.com/.

Si tiene problemas con el servicio UuVol, puede también serle de utilidad nuestra sección de ayuda en www.UuVol.com.

Guías de Ayuda Generales:

Si tiene problemas al conectar el NP30 con su red, estos pasos puede ayudarle a resolver el problema:

- Confirme que un ordenador conectado puede acceder a Internet (es decir, que puede buscar por la Web) utilizando la misma red.
- Compruebe que el servidor DHCP está disponible, o que tiene configurada una dirección IP estática en el NP30. Puede configurar una dirección IP estática en<br>el NP30 a través del menú "Settings -> Network Config -> Edit Config<br>(Configuración -> Configuración de Red-> Editar Configuración), y después seleccionar "No" para "Auto (DHCP)". No obstante, el método recomendado es DHCP.
- Compruebe que el firewall de su red no está bloqueando los puertos de salida. Como mínimo, la radio necesita acceso a los puertos UDP y TCP 80, 5 54, 1755, 5000, 6000 y 7070.
- Compruebe que su punto de acceso no restringe las conexiones a direcciones<br>MAC particulares. Puede ver la dirección MAC de la radio a través del menú<br>"Settings -> Network Config -> View Configuración -><br>Configuración de
- Si tiene una red Wi-Fi encriptada, compruebe que ha introducido la clave o contraseña correcta en el NP30. Recuerde que las claves de texto son sensibles<br>a mayúsculas y minúsculas. Si cuando está intentando conectarse a una red<br>encriptada, su NP30 muestra: "Wireless error" (Error de Conexión Inal correcta para la red. Si el problema continúa, consulte su configuración de red.

Si puede conectar su NP30 a la red sin problemas, pero no puede reproducir estaciones de UuVol concretas, puede ser debido a una de las siguientes causas:

- La estación no está retransmitiendo a esta hora del día (recuerde que puede estar ubicada en una franja horaria diferente).
- estación ha alcanzado un número máximo de oyentes simultáneos.
- La estación ha cesado su retransmisión.
- El vínculo de nuestra base de datos no está actualizado.
- a conexión de Internet entre el servidor (generalmente ubicado en un país diferente) y usted es lenta.
- Pruebe a utilizar un ordenador para reproducir la difusión a través de la página Web del retransmisor.

Si puede reproducir la estación en el ordenador, puede usar el formulario que encontrará en www.UuVol.com para notificárnoslo, de manera que podamos investigarlo.

#### Si tiene problemas con la reproducción UPnP, compruebe lo siguiente:

- Asegúrese de que su software de servidor UPnP es capaz de servir el tipo de archivo al que está intentando acceder. Por ejemplo, algunos servidores no sirven FLAC.
- El NP30 sólo puede reproducir archivos que no son DRM. Los archivos con controles DRM no pueden ser reproducidos en el NP30. Algunos servidores pueden autorizar y desencriptar Microsoft Playsforsure antes, sirviendo el contenido al NP30, pero esta operación no está garantizada pues depende del servidor.
- Si intenta reproducir contenido de 24 bit WAV o FLAC, tenga en cuenta que suele ser necesaria una conexión cableada de Ethernet para que se haga de forma fiable, debido a problemas con la banda ancha.
- Compruebe que el NP30 es capaz de reproducir el tipo de archivo al que está intentando acceder. Actualmente se pueden reproducir archivos WMA, AAC, MP3, Vorbis, FLAC y WAV. El NP30 no admite archivos ALAC, WMA Pro, WMA sin pérdida de datos, RAW, AU u otro tipo de archivo no mencionado.

Si tiene problemas con la reproducción de Medios locales, compruebe lo siguiente:

- Compruebe que el NP30 es capaz de reproducir el tipo de archivo al que está intentando acceder. Actualmente se pueden reproducir archivos WMA, AAC, MP3, Vorbis, FLAC y WAV.
- El NP30 no admite archivos ALAC, WMA Pro, WMA lossless, RAW, AU u otro tipo de archivo no mencionado.
- Para medios locales, el NP30 sólo puede reproducir archivos que no son DRM. Los archivos con controles DRM no pueden ser reproducidos.
- Compruebe que su dispositivo no necesita más de 500mA si obtiene la energía de la misma clavija USB.
- Compruebe que su dispositivo está formateado en formato FAT32.
- Dado que la forma en la que organiza sus medios locales afecta al tamaño de la base de datos interna del NP30, éste debe conformarse dinámicamente cuando busca contenidos. Es recomendable crear carpetas para Artistas dentro de las<br>cuales puede tener subcarpetas para cada Álbum, las cuales contienen las pistas<br>de dicho álbum. Bibliotecas con miles de pistas en una carpeta va cada vez más lenta la búsqueda de medios por parte del NP30.

Para cualquier reparación, con garantía o sin ella, póngase en contacto con su distribuidor.

Cambridge Audio is a brand of Audio Partnership Plc Registered Office: Gallery Court, Hankey Place, London, SE1 4BB, United Kingdom Registered in England No. 2953313

www.cambridge-audio.com

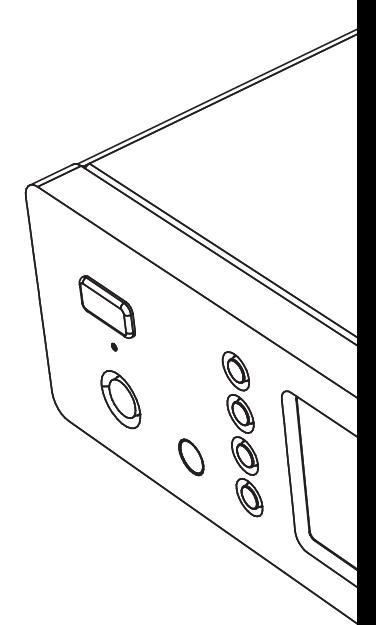

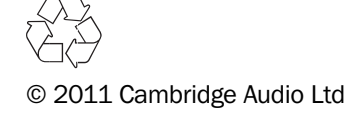